# 802.11v Basic Service Set (BSS) auf AireOS WLC J

# Inhalt

**Einführung** Hintergrundinformationen Directed Multicast Service (DMS): **BSS Max. Leerlaufzeit:** BSS-Übergangsverwaltung Gesuchte Anfrage Unerwünschter Lastenausgleich Unerwünschtes Optimized Roaming-Anfrage Client-Steuerung auf FRA AP (Flexible Funkzuweisung) Verbundenheit unmittelbar Reaktion auf BSS-Übergangmanagement Voraussetzungen Anforderungen Verwendete Komponenten Konfigurieren Netzwerkdiagramm Konfigurationen Directed Multicast Service (DMS) BSS Max. Leerlaufzeitmanagement BSS-Übergangsverwaltung Überprüfen SSID-Unterstützung Client-Unterstützung Debugclientaktivität Client mit DMS-Funktionen BSS-Übergangsfunktion für Clients Referenzen

# Einführung

Dieses Dokument beschreibt die Unterstützung des Protokolls 802.11v auf einem WLC (Wireless LAN Controller).

# Hintergrundinformationen

802.11v bezieht sich auf das IEEE (Institute of Electrical and Electronics Engineers) 802.11 Wireless Network Management (Änderungsantrag 8).

Stationen, die WNM (Wireless Network Management) unterstützen, können Informationen

untereinander (Access Points und Wireless Clients) austauschen, um ihre Leistung zu verbessern.

AireOS WLC Version 8.1 oder höher unterstützt folgende WNM-Services:

- Directed Multicast Service (DMS)
- BSS (Basic Service Set): Max. Leerlaufzeitverwaltung
- BSS-Übergangsverwaltung

#### Directed Multicast Service (DMS):

Clients, die DMS unterstützen, können einen Multicast-Stream wie eine dynamische Media-Stream-Funktion an den Access Point anfordern.

Weitere Informationen für Media-Streams: [VideoStream-Bereitstellungsleitfaden](/content/en/us/support/docs/wireless/5500-series-wireless-controllers/112889-cuwns-vidstrm-guide-00.html)

Ohne DMS muss ein Client jedes DTIM-Intervall aktivieren, um Multicast-Datenverkehr zu empfangen. Bei DMS puffert der Access Point (AP) den Multicast-Datenverkehr für bestimmte Clients, wenn der Client aufwacht, sendet er einen Unicast-Frame, um diesen Datenverkehr anzufordern. Er ermöglicht dem Client, länger zu schlafen und spart Akku. Multicast-Frames werden als Unicast über die Luft übertragen und mit einer höheren Datenrate gesendet, als sie ohne DMS verwendet worden wäre.

Wireless-Clients können einen Add-Frame mit DMS-Anforderung senden, um den AP aufzufordern, den Datenverkehr eines oder mehrerer spezifischer Multicast-Streams als Unicast zu senden.

#### Management-Frame - DMS-Anforderungstyp

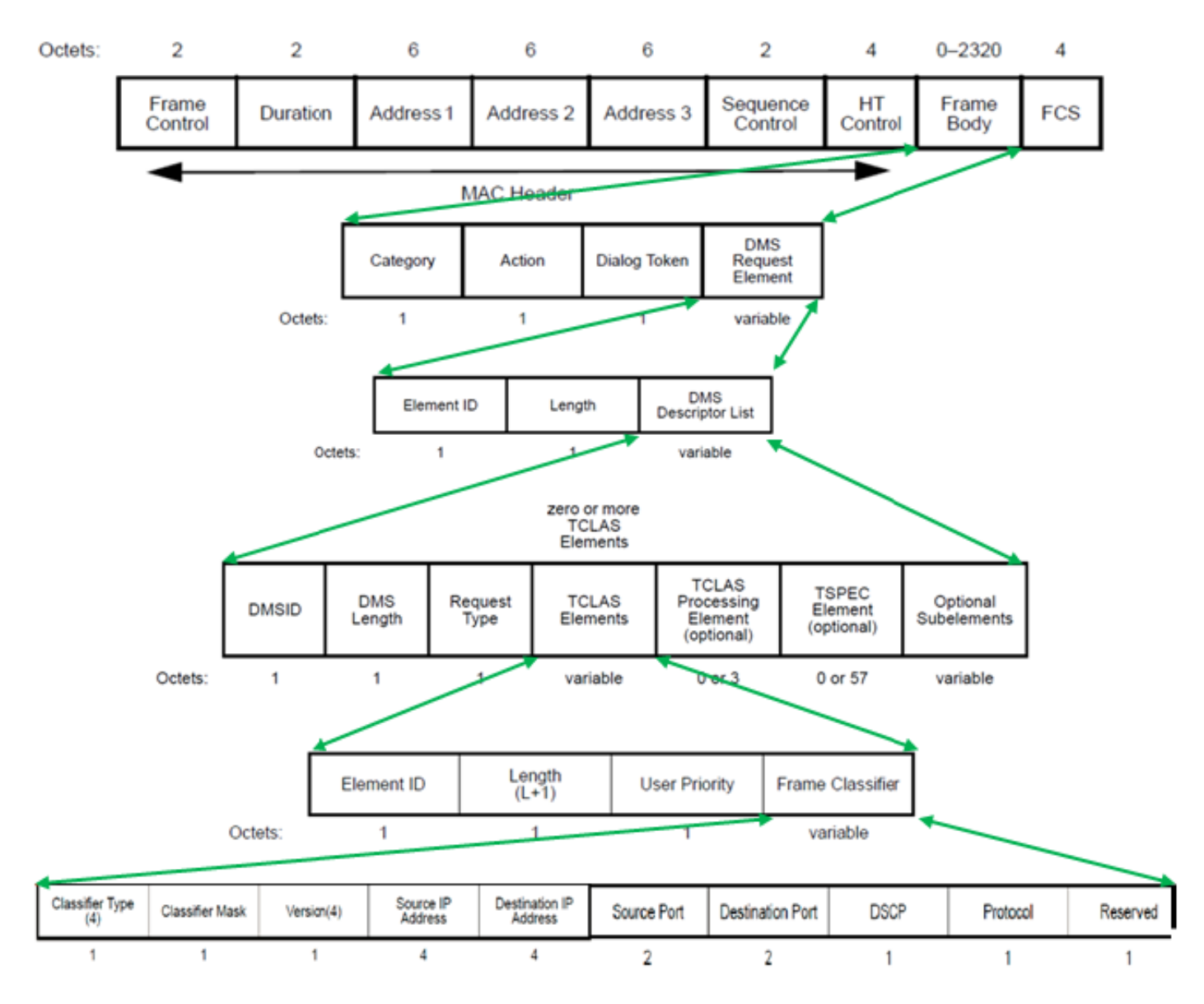

Es gibt drei Arten von DMS-Anfragen:

#### Beschreibung Anforderungstypwert

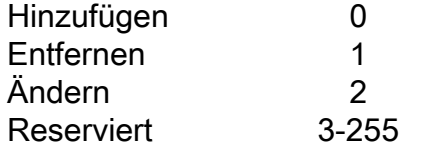

Das DMS Request-Add enthält einen DMS Descriptor.

In der DMS Descriptor List (DMS-Beschreibungsliste) befindet sich das TCLAS-Element, das den Multicast-Datenverkehrsstrom angibt, den der Wireless-Client als Unicast abrufen möchte. TCLAS gibt neben anderen Feldern die Quell-/Ziel-IP-Adresse, den Quell-/Ziel-Port an.

Der Access Point sendet diese Datenverkehrsströme als Unicast an den Wireless-Client und sendet diese Streams auch weiterhin als Multicast an jeden anderen Client im Netzwerk, der DMS nicht unterstützt.

In einem DMS-Anforderungsrahmen kann auch ein TSPEC-Element (optional) vorhanden sein, in dem der Wireless-Client die QoS-Anforderungen und -Merkmale eines Datenverkehrsflusses definieren kann.

Hinweis: TSPEC wird nicht unterstützt.

In diesem Beispiel hat der Client eine DMS-Anforderung gesendet (Management-Frame, Kategoriecode 10: WNM, Aktionscode 23: DMS-Anforderung für den Multicast-Stream IPv4 in Gruppe 224.0.0.251, UDP (Protokoll 17), Zielport 9 (In diesem Dokument kann Wireshark eine DMS-Anforderung nicht vollständig decodieren).

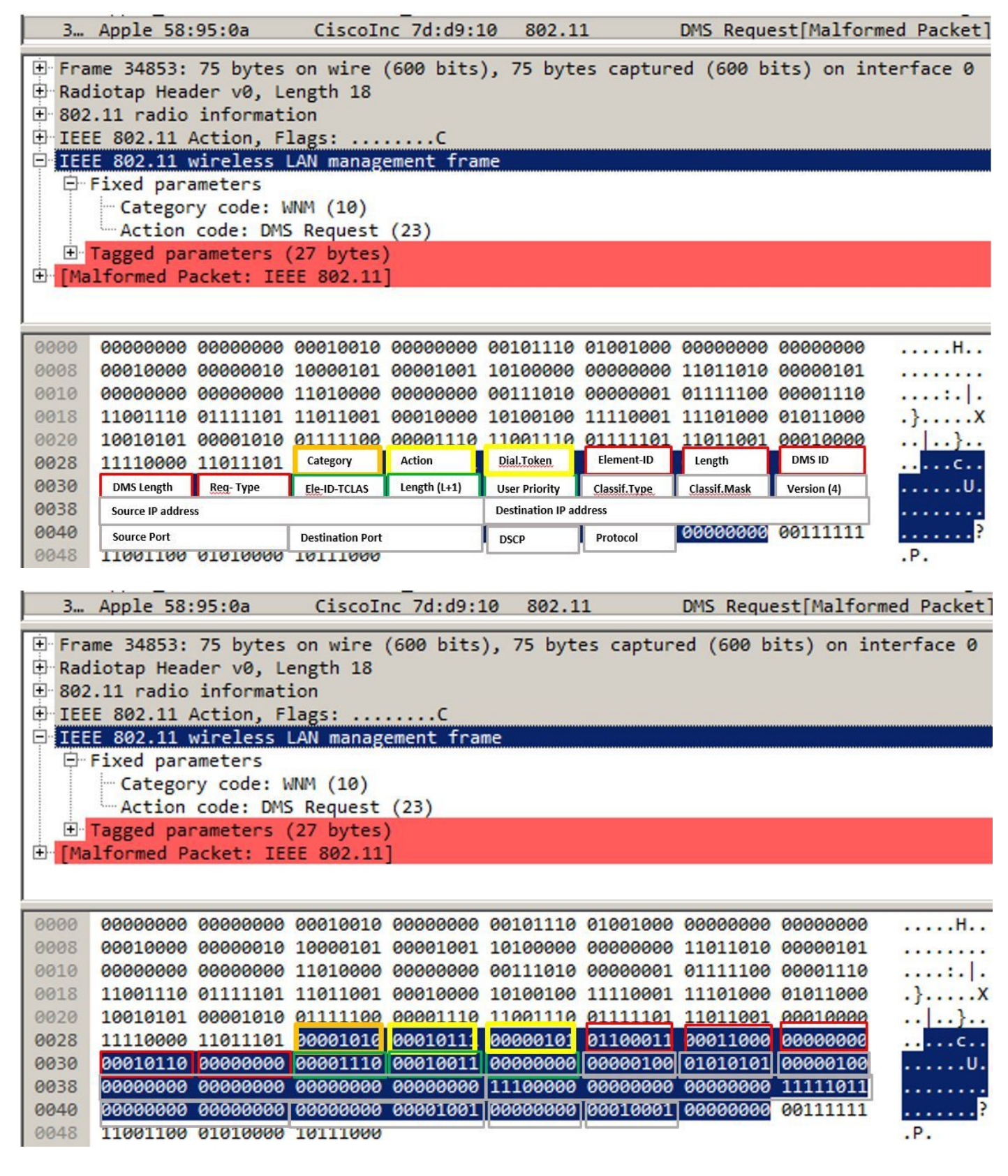

Der Access Point beantwortet die DMS-Anforderung mit einer DMS-Antwort, bei der es sich um eine DMS Response-Accept- oder DMS Response-Deny handeln kann.

Wenn der Access Point eine DMS-Response-Accept sendet, weist er diesem Kommunikationsfluss auch eine DMSID zu.

DMS Request Type Change kann vom Wireless-Client verwendet werden, um eine vorhandene DMSID zu ändern, z. B. um einen anderen TSPEC für einen Datenverkehrsfluss anzufordern.

Hinweis: DMS-Änderung wird nicht unterstützt

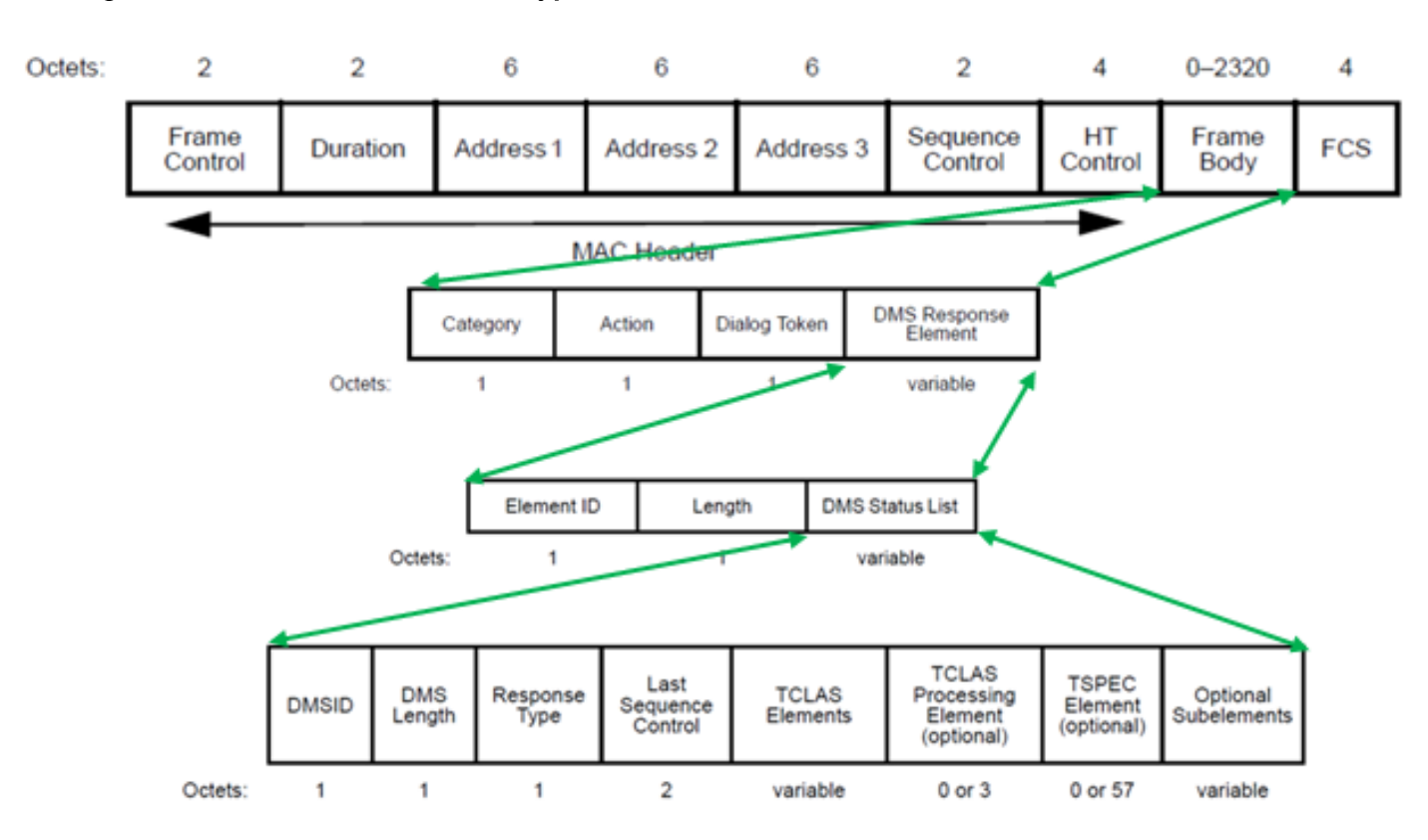

#### Management-Frame - DMS-Antworttyp

Es gibt drei DMS-Antworttypen:

#### Feldwert Beschreibung

- 0 Akzeptieren
- 1 Abgelehnt
- 2 Beenden
- 3-255 Reserviert

In diesem Beispiel hat der Access Point eine DMS Response-Accept gesendet und der vom Client gesendeten DMS-Anforderung eine DMS-ID 1 zugewiesen.

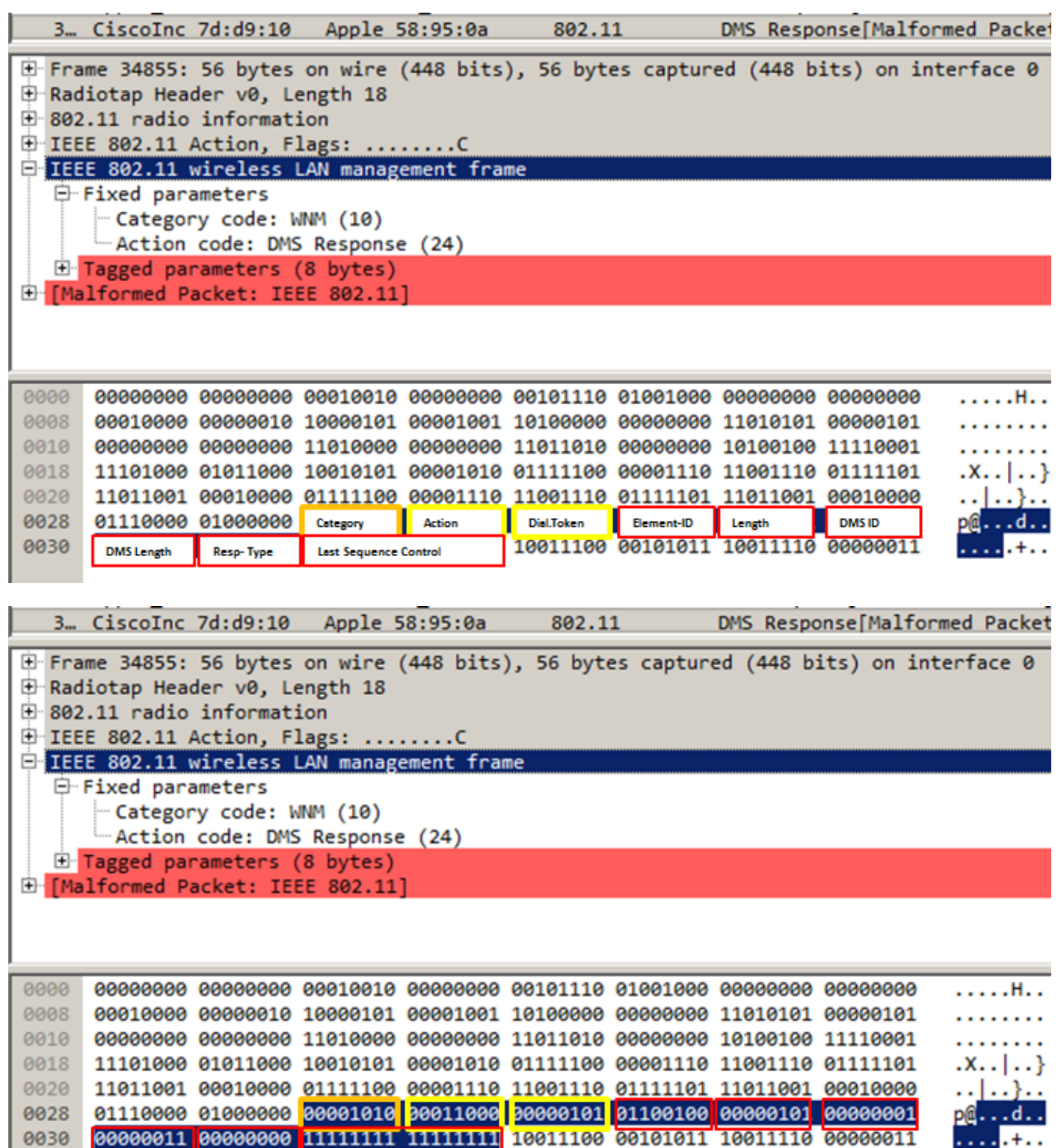

Wenn anschließend ein Paket mit der Zielgruppe 224.0.0.251 an Port 9 vorhanden ist, wird es als Multicast an die Luft gesendet und außerdem auf dem Access Point gepuffert, bis der Client, der die DMS-Anforderung gesendet hat, wach ist, um es als Unicast zu empfangen.

Dies ist ein Beispiel für ein Paketziel zur Gruppe 224.0.0.251 an Port 9, das als reguläres Multicast gesendet wird. Beachten Sie, dass sich die Empfänger- und Ziel-MAC-Adresse auf die Multicast-Gruppe bezieht.

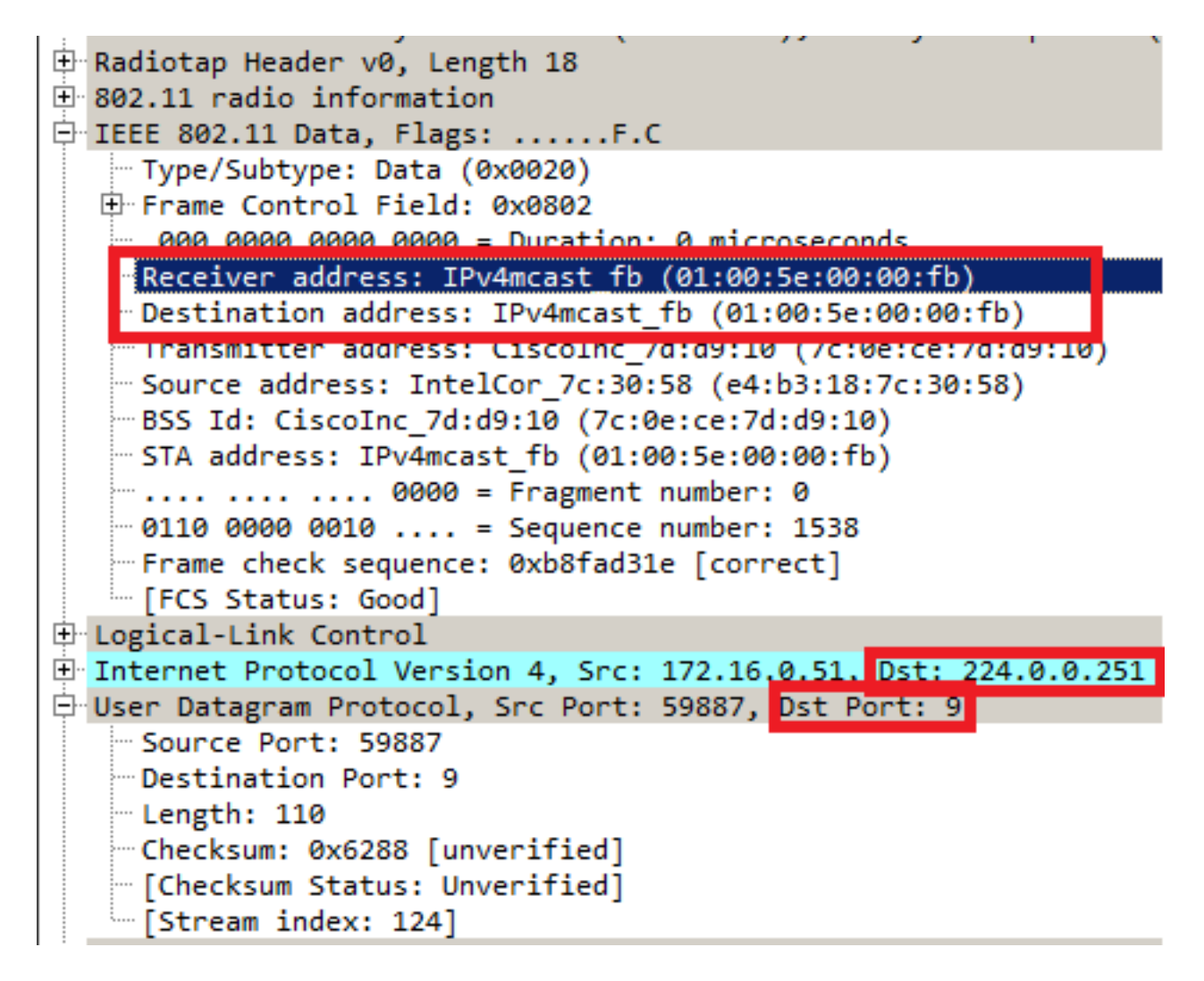

Dies ist ein Beispiel für einen Frame, der als Unicast an den Client gesendet wurde, der die DMS-Anforderung gesendet hat. Hier ist die Ziel- und Empfangsadresse die MAC-Adresse des Clients und nicht die Multicast-MAC-Adresse. Auch das Multicast-Paket wird als AMSDU gesendet.

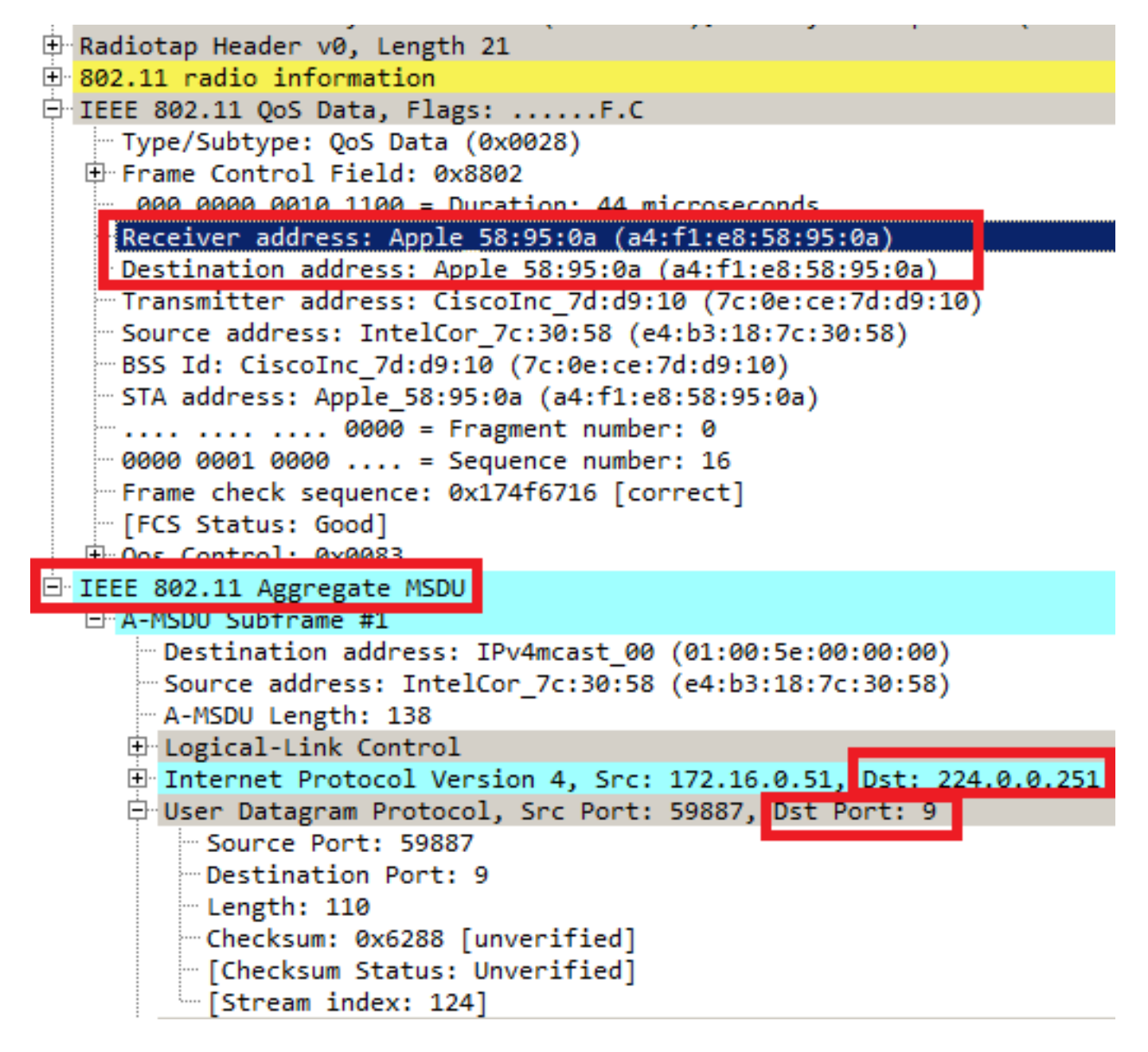

Wenn ein Wireless-Client einen Multicast-Stream nicht mehr als Unicast empfangen möchte, kann er eine neue DMS-Anforderung senden, um diesen Fluss zu schließen, und verwendet die DMS-ID, die zuvor vom Access Point zugewiesen wurde. Es handelt sich um eine DMS-Anforderung - Typ entfernen (1)

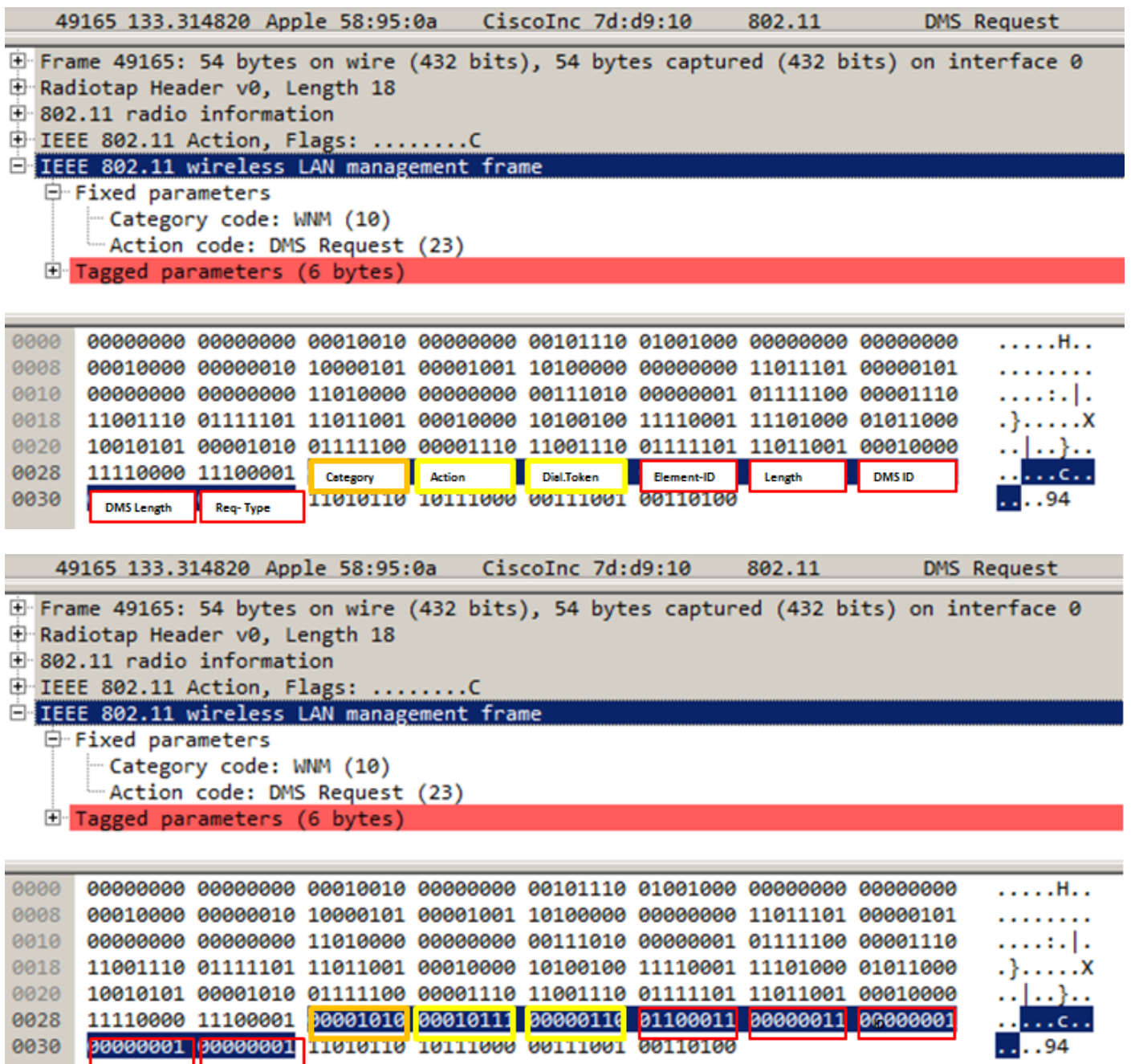

Der Access Point bestätigt diese Terminierung mit einem DMS-Antworttyp Terminate (2).

0030

 $\overline{\ldots}$ .94

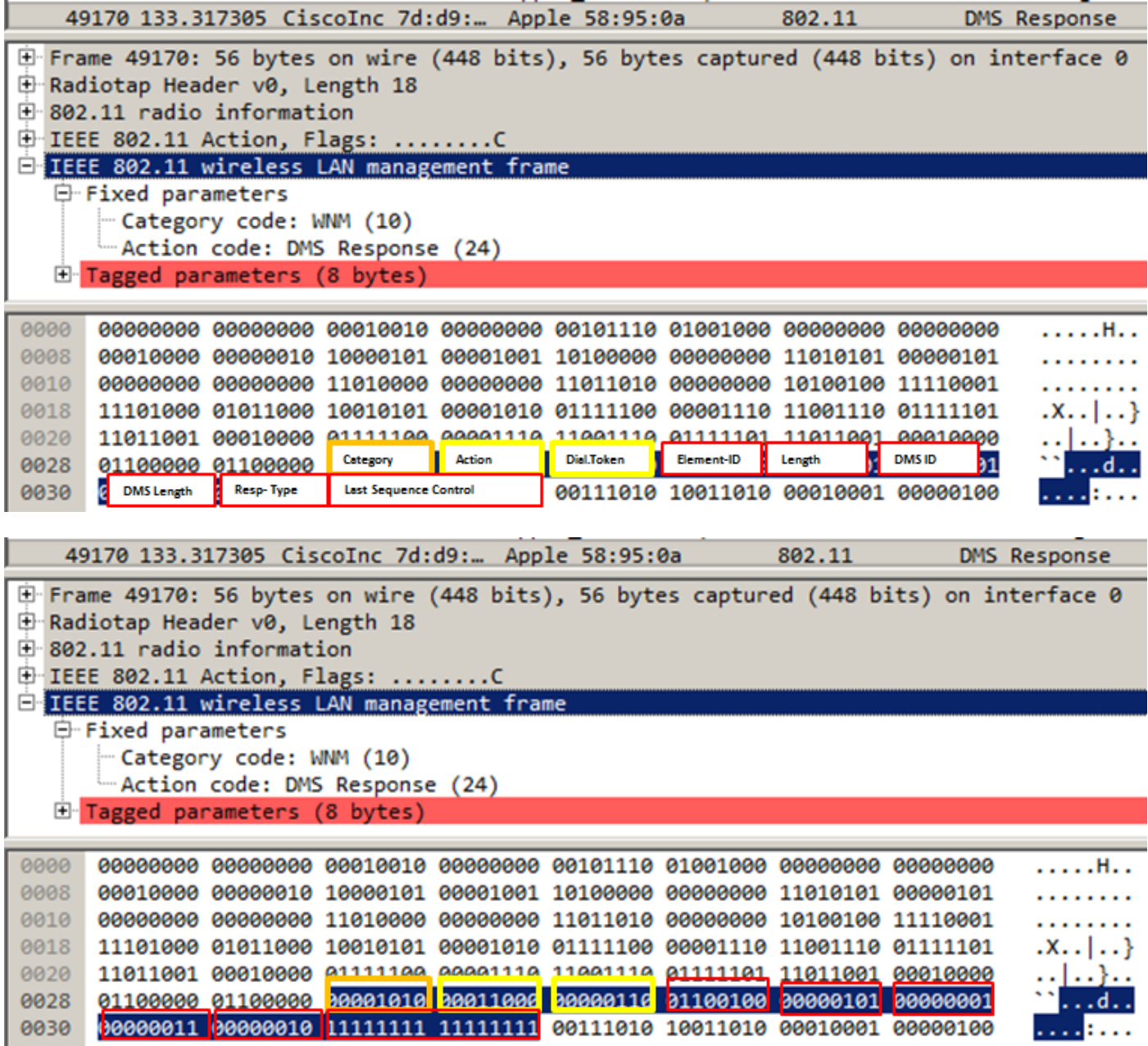

### BSS Max. Leerlaufzeit:

Wenn ein Access Point Frames von einem Wireless-Client für einen bestimmten Zeitraum nicht mehr empfängt, geht er davon aus, dass der Client das Netzwerk verlassen hat, und trennt die Zuordnung. Die maximale Leerlaufzeit für BSS ist die Zeit, die ein Access Point einem Client zuordnen kann, ohne einen Frame empfangen zu müssen (der Client kann schlafen bleiben). Dieser Wert wird dem Wireless-Client über den Antwortrahmen für Zuordnung und Neuzuordnung mitgeteilt. Dadurch können die Clients länger schlafen und den Akku spart.

Der maximal freie BSS-Zeitraum erscheint nur in Zusammenhang mit dem Ansprechen auf die Zuordnung oder der erneuten Zuordnung der Antworten.

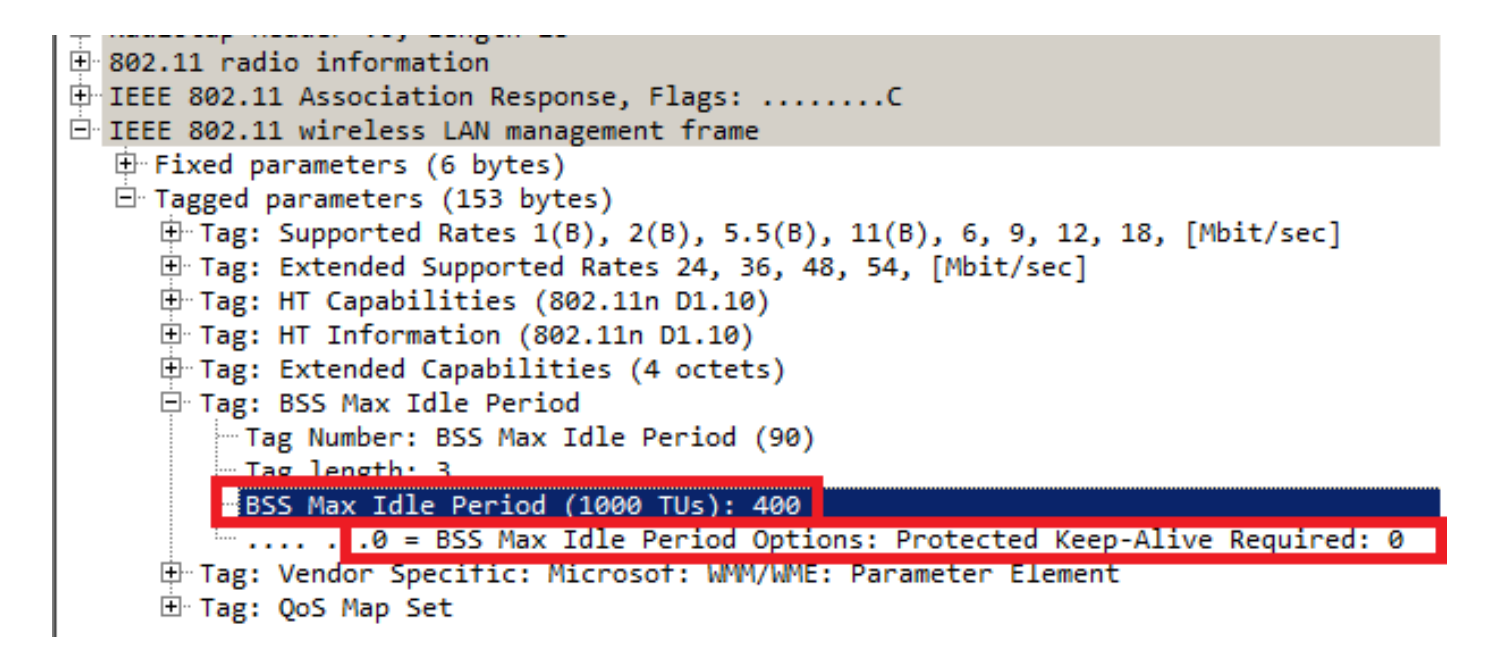

Der BSS Max Idle Period ist in Einheiten von 1000 TU (Time Units) festgelegt. Jede Zeiteinheit entspricht 1,024 Millisekunden.

Leerlaufzeitüberschreitung = 1,024 x BSS Max Inaktivitätszeitraum = X Sekunden

Im Beispielrahmen:

Leerlaufzeitüberschreitung = 1,024 x 405 = 414,72 Sekunden

Wenn das Protected Keep-alive Required-Bit auf 1 festgelegt ist, bedeutet dies, dass der Wireless-Client einen RSN-geschützten Frame an den AP senden muss, um den Idle Timer zurückzusetzen. Wenn sie auf 0 gesetzt ist, wie im vorliegenden Beispiel, kann der Wireless-Client jeden Frame-Typ (geschützt oder ungeschützt) senden, um den Leerlauf-Timer am Access Point zurückzusetzen.

### BSS-Übergangsverwaltung

802.11v BSS Transition Management Request ist ein Vorschlag für den Client. Der Kunde kann selbst entscheiden, ob er dem Vorschlag folgt oder nicht. Die Trennung eines Mandanten kann erzwungen werden, wenn die Funktion zur Abkundung aktiviert ist. Der Client wird nach einiger Zeit getrennt, wenn der Client keine erneute Verbindung zu einem der empfohlenen APs herstellt.

Die 802.11v BSS-Umstellung wird auf die folgenden vier Szenarien angewendet:

#### Gesuchte Anfrage

Der Wireless-Client sendet eine 802.11v-BSS-Abfrage für das Umstiegsmanagement, bevor sie nach einer besseren Option für die erneute Zuweisung von APs roamen.

#### Beispiel einer 802.11v BSS-Umstellungsmanagementabfrage

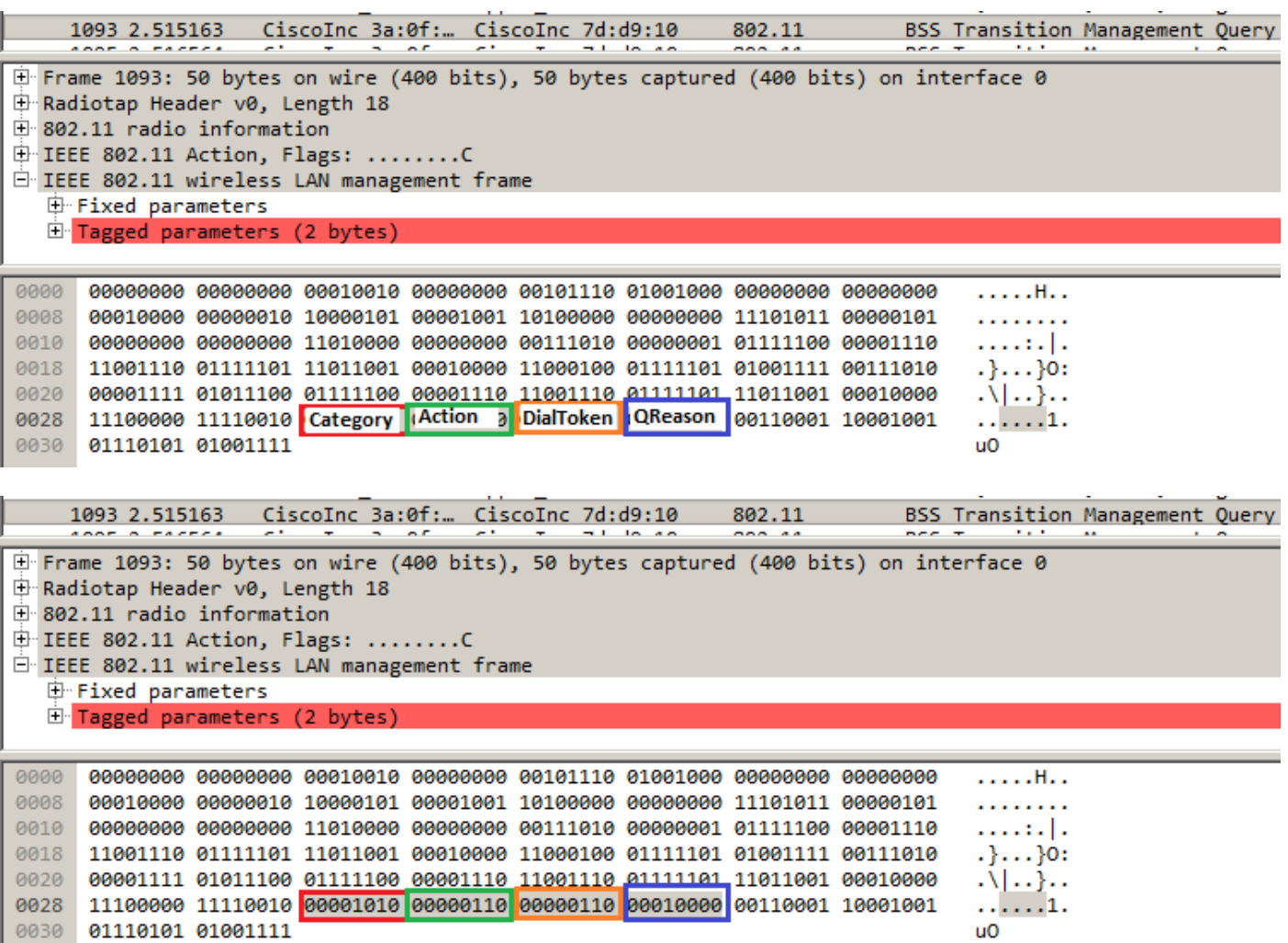

QReason ist der BSS Transition Query Reason, der Grund, warum der Client die Kandidaten-AP-Liste anfordert. In diesem Beispiel hat der Client einen Grund 16 gesendet, der dem Low RSSI entspricht. Eine vollständige Liste der Gründe für die Übergangsabfrage finden Sie in Tabelle 8- 138 von IEEE 802.11-2012.

Nachdem die Funkeinheit diesen Frame empfangen hat, antwortet sie mit einer BSS-Anfrage zur Übergangsplanung, um die Liste der Zugangspunkte bereitzustellen.

```
BSS Transition Management Request
Frame 1098: 122 bytes on wire (976 bits), 122 bytes captured (976 bits) on interface 0
Radiotap Header v0, Length 18
802.11 radio information
IEEE 802.11 Action, Flags: ........C
IEEE 802.11 wireless LAN management frame
白 Fixed parameters
    - Category code: WNM (10)
    -Action code: BSS Transition Management Request (7)
    -Dialog token: 0x06
    \ldots... 1 = Preferred Candidate List Included: 1
     \ldots \ldots \ldots ... . . . . Abridged: 0
    \dots.... 1.. = Disassociation Imminent: 1
     .... 0... = BSS Termination Included: 0
     ...0 .... = ESS Disassociation Imminent: 0
    "Disassociation Timer: 1953
     Validity Interval: 200
    \blacksquareBSS Transition Candidate List Entries: 344300c88b262cd0e7020000000060700000000000000000000...\blacksquare
```
#### Unerwünschter Lastenausgleich

Wenn die Lastenausgleichs-Funktion für WLC aktiviert ist und der BSS-Übergang aktiviert ist, sendet der Access Point bei starkem Laden keinen deauthentifizierten Frame mehr an einen Wireless-Client. Er sendet eine BSS-Übergangs-Verwaltungsanfrage, um dem Wireless-Client einen weiteren weniger belasteten Access Point vorzuschlagen.

Weitere Informationen zu Lastenausgleichs-Funktionen finden Sie unter: [Konfigurieren des](/content/en/us/td/docs/wireless/controller/7-4/configuration/guides/consolidated/b_cg74_CONSOLIDATED/b_cg74_CONSOLIDATED_chapter_01000.html) [aggressiven Lastenausgleichs](/content/en/us/td/docs/wireless/controller/7-4/configuration/guides/consolidated/b_cg74_CONSOLIDATED/b_cg74_CONSOLIDATED_chapter_01000.html)

### Unerwünschtes Optimized Roaming-Anfrage

Wenn der WLC das optimierte Roaming- und BSS-Transition aktiviert hat, sendet der WAP keinen deauthentifizierten Frame mehr an einen Wireless-Client, wenn der Client nicht die RSSI-Mindesteinstellung (oder andere Parameter im Zusammenhang mit optimiertem Roaming) erfüllt, sendet er ein BSS-Übergangsmanagement, um dem Wireless-Client einen besseren WAP vorzuschlagen.

Weitere Informationen zur optimierten Roaming-Funktion finden Sie unter: [Cisco Optimized](/content/en/us/td/docs/wireless/controller/technotes/8-0/hdx_final/b_hdx_dg_final/high_density_experience_features_added_in_release_8_0.html#topic_E673759007A04204ACB90A203D582F80) [Roaming](/content/en/us/td/docs/wireless/controller/technotes/8-0/hdx_final/b_hdx_dg_final/high_density_experience_features_added_in_release_8_0.html#topic_E673759007A04204ACB90A203D582F80)

### Client-Steuerung auf FRA AP (Flexible Funkzuweisung)

Wenn ein Client eine Verbindung zu einer weniger optimalen Zelle innerhalb eines FRA AP herstellt, sendet der Access Point diesem Client eine 802.11v-BSS-Übergangs-Managementanforderung.

Wenn APs, die FRA unterstützen (z. B. 2800 oder 3800), nur 5 GHz verwenden, gibt es zwei Zellen (Mikro- und Makrozellen). Wenn ein Client eine Verbindung zur Makrozelle herstellt, die Mikrozelle jedoch (basierend auf RSSI) besser geeignet ist, sendet der Access Point eine 802.11v-BSS-Übergangs-Managementanforderung an den Client, um die Verschiebung der Mikrozelle und umgekehrt vorzuschlagen.

Diese Funktion ist seit Version 8.2.110.0 verfügbar.

Weitere Informationen zur FRA: **[Flexible Funkzuweisung \(FRA\) und redundante Funkmodule](/content/en/us/td/docs/wireless/controller/technotes/8-3/b_RRM_White_Paper/b_RRM_White_Paper_chapter_01000.html)** 

### Verbundenheit unmittelbar

Im Rahmen einer BSS-Übergangs-Managementanforderung kann das unmittelbar stehende Feld DisAssociation hinzugefügt werden. Diese Funktion besteht darin, den Client nach einer bestimmten Zeit zu trennen, wenn der Client keine erneute Verbindung zu einem anderen Access Point herstellt.

Wenn eine nicht angeforderte optimierte Roaming-Anfrage ausgelöst wird, sendet der Access Point eine BSS-Anfrage für das Umstiegsmanagement an den Client und wartet eine bestimmte Zeit (die unter Optimized Roaming DisAssociation Timer konfiguriert wurde), wenn der Client innerhalb dieser Zeit nicht zu einem besseren Access Point roam, schließt der Access Point die Trennung des Clients ab.

Wenn die Anforderung für einen nicht angeforderten Lastenausgleich ausgelöst wird, sendet der Access Point dem Client eine BSS-Anforderung für das Umstellungsmanagement und wartet für einen bestimmten Zeitraum (die Zeit wird unter Disassemblierungs-Timer konfiguriert), wenn der Client innerhalb dieses Zeitraums nicht zu einem weniger überlasteten Access Point roam, schließt der Access Point die Trennung des Clients ab.

Beispiel für einen BSS-Rahmen für das Übergangs-Management mit unmittelbar bevorstehender Freigabe:

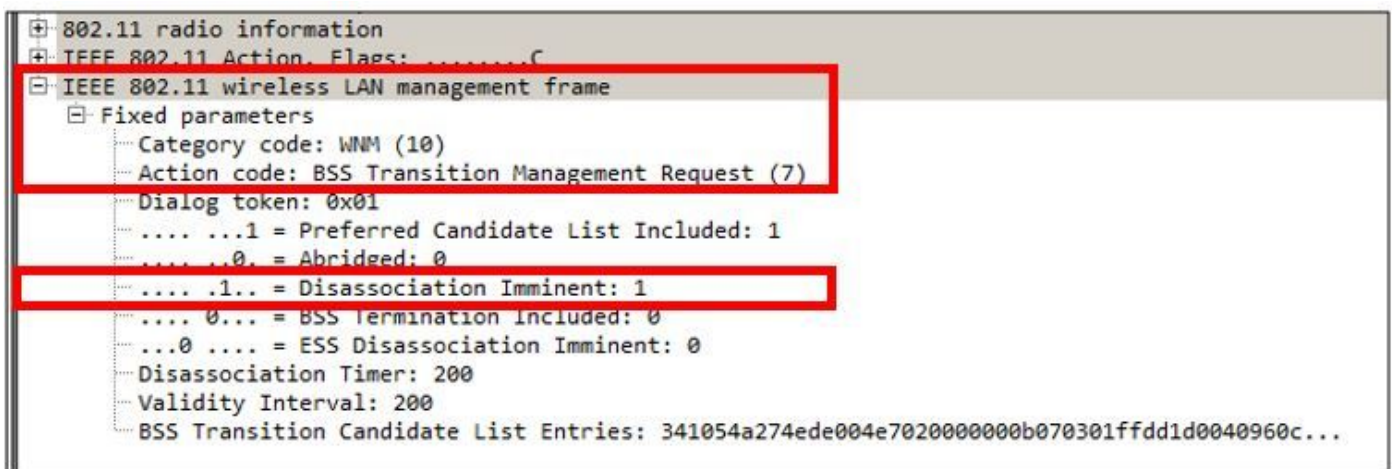

#### Reaktion auf BSS-Übergangmanagement

Nachdem ein Wireless-Client eine BSS-Anforderung für das Umstellungsmanagement erhalten hat, kann oder kann er eine BSS-Antwort für das Umstellungsmanagement senden. Wenn der Client zu einem anderen Access Point wechselt, sendet er diesen mit dem Statuscode Accept (Akzeptieren), aber wenn er aus mehreren Gründen am selben Access Point bleiben möchte, sendet er diesen mit dem Statuscode Reject (Ablehnen) und dem Grund für die Ablehnung.

#### Beispiel für einen BSS Transition Management Response-Frame

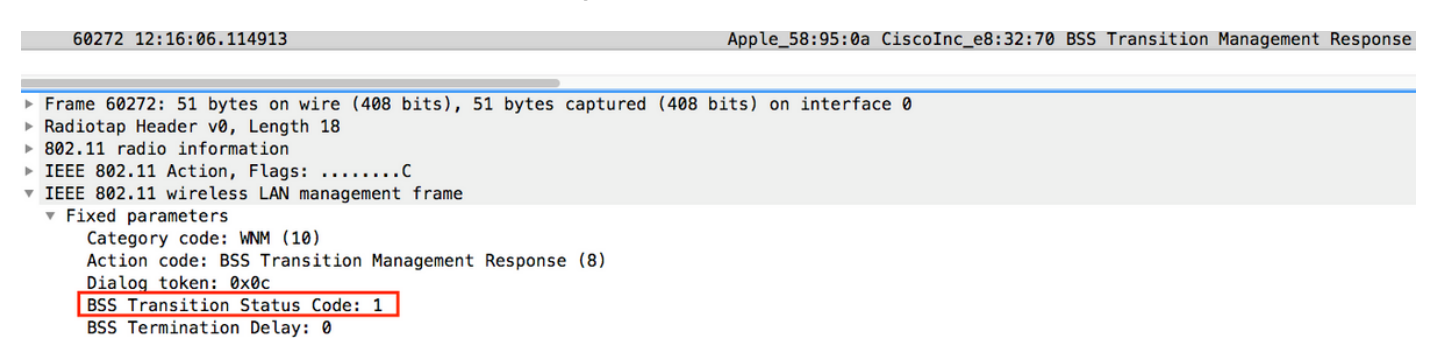

In diesem Beispiel lehnt der Wireless-Client die Kandidatenliste für den Access Point ab und wechselt nicht zu einem anderen Access Point. Der Statuscode 1 zeigt den Grund, warum der Client die ESS verlässt. Eine vollständige Liste der Statuscodedefinitionen finden Sie in Tabelle 8- 253 von IEEE 802.11-2012.

# Voraussetzungen

### Anforderungen

Um die 802.11v-Funktionen eines WLAN nutzen zu können, sind Wireless-Clients erforderlich, die 802.11v unterstützen.

## Verwendete Komponenten

WLC v8.3

IPoD Touch 6. Generation v10.1.1

# Konfigurieren

# Netzwerkdiagramm

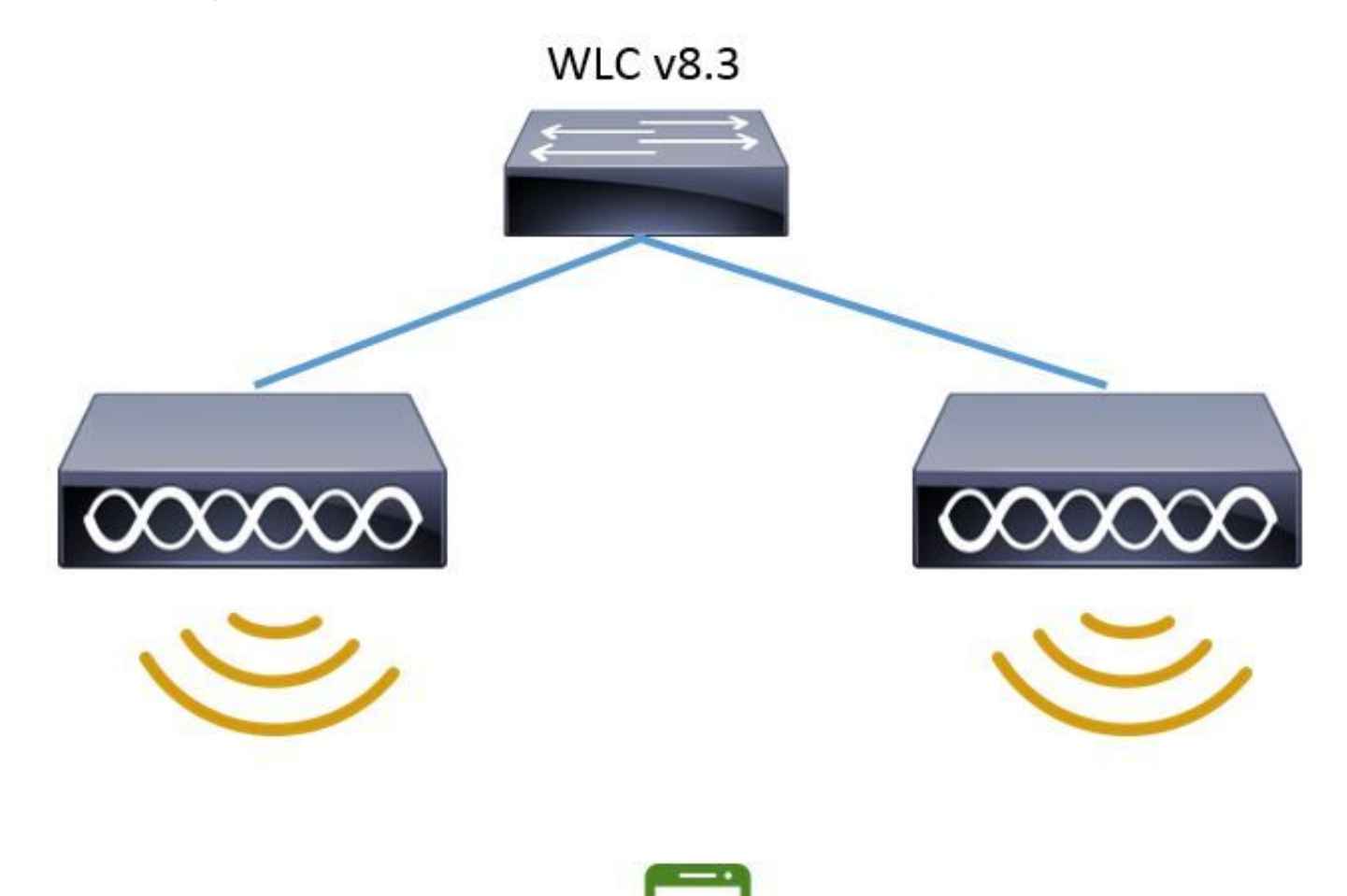

# Konfigurationen

Directed Multicast Service (DMS)

Konfiguration über WLAN zur Aktivierung von DMS:

CLI-Konfiguration:

> config wlan disable <wlan-id> > config wlan dms enable <wlan-id> > config wlan enable <wlan-id> GUI-Konfiguration (ab Version 8.3 verfügbar) Schritt 1: Navigieren Sie zu WLANs > WLAN-ID, und klicken Sie auf das WLAN, um DMS zu aktivieren.

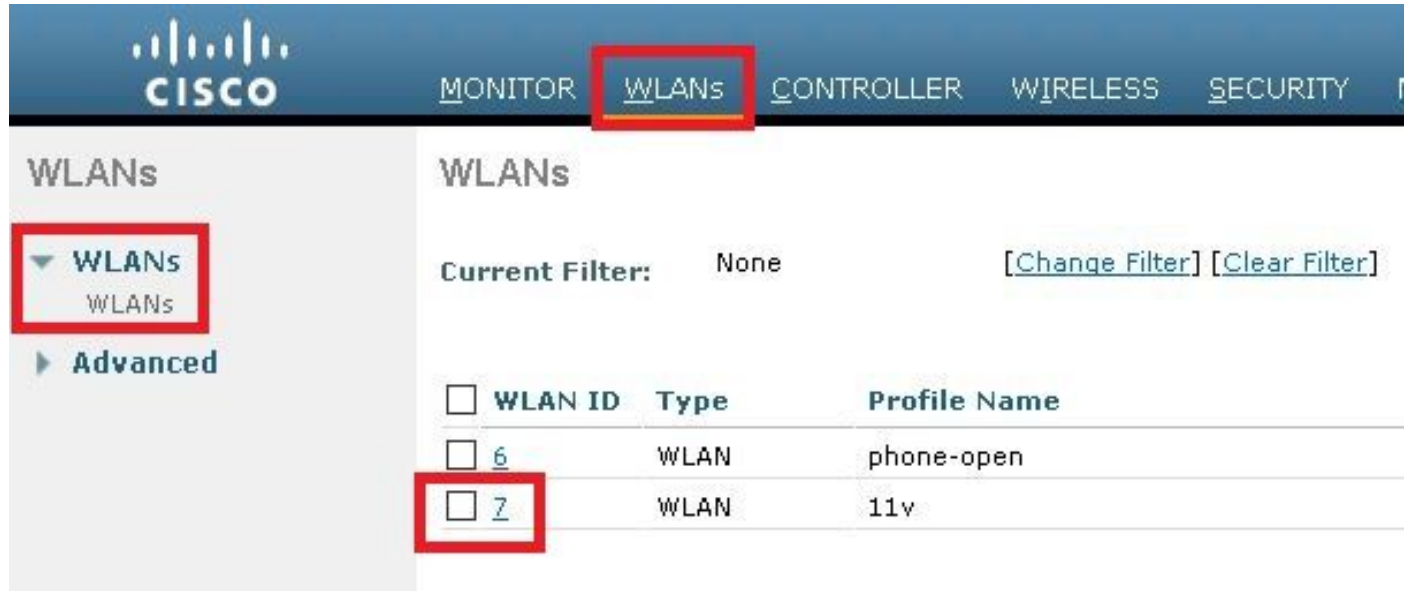

Schritt 2: Navigieren Sie zu Advanced > 11v BSS Transition Support und aktivieren Sie Directed Multicast Service.

WLANs > Edit '11y'

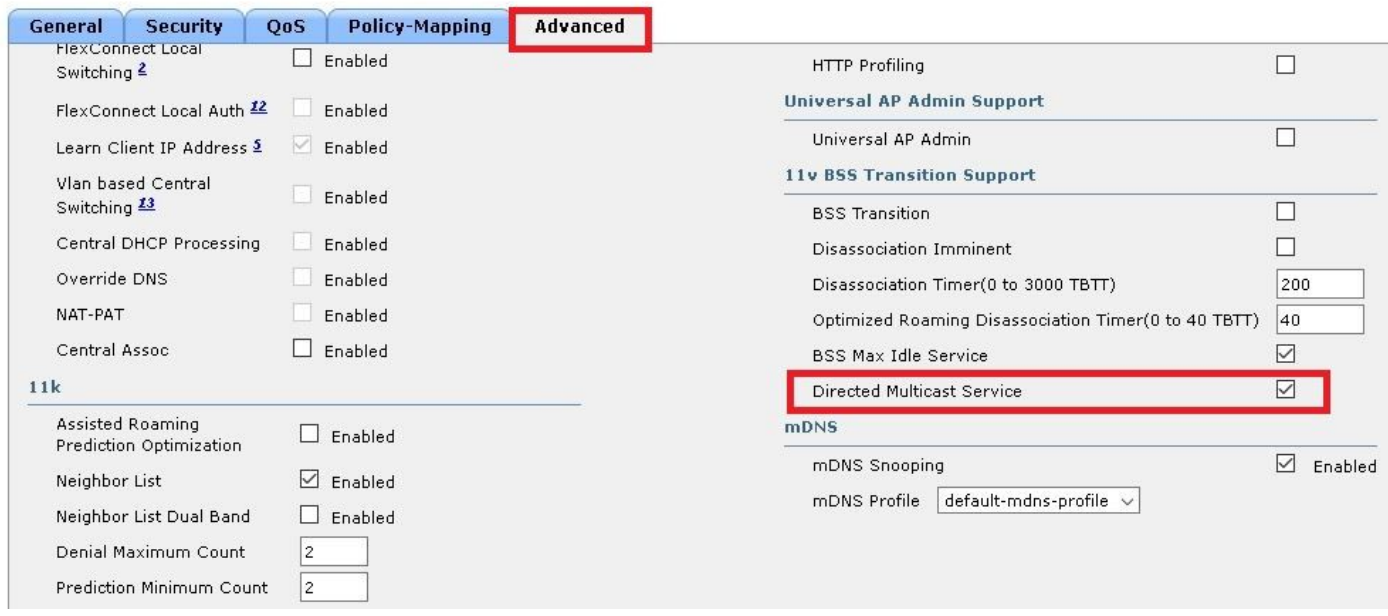

### BSS Max. Leerlaufzeitmanagement

Konfiguration über WLAN zur Aktivierung des BSS-Managements für die maximale Leerlaufzeit:

CLI-Konfiguration:

> config wlan disable <wlan-id> > config wlan bssmaxidle enable <wlan-id> > config wlan usertimeout <seconds> <wlan-id>

> config wlan enable <wlan-id>

<seconds> Client Idle timeout(in seconds) on this WLAN. Range 0,15-100000 secs. 0 in order to disable

GUI-Konfiguration:

Schritt 1: Navigieren Sie zu WLANs > WLAN-ID, und klicken Sie auf das WLAN, um die maximale Leerlaufzeit für BSS festzulegen.

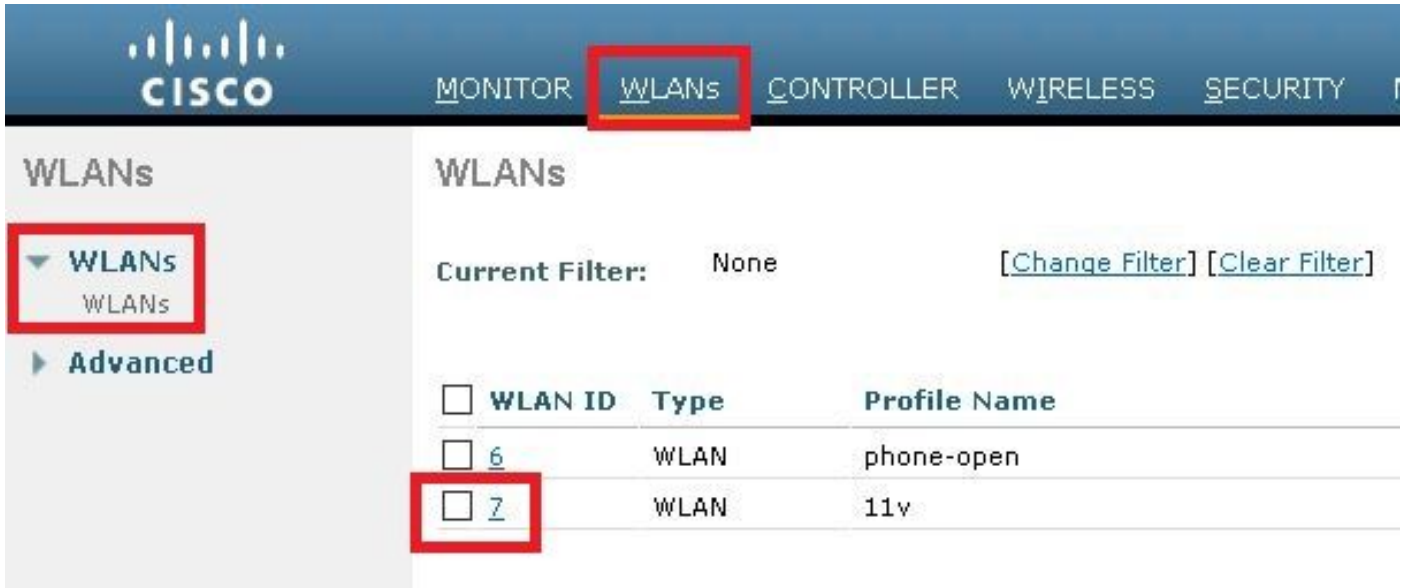

Schritt 2: Navigieren Sie zu Erweitert > 11v BSS Transition Support und aktivieren Sie BSS Max Idle Service.

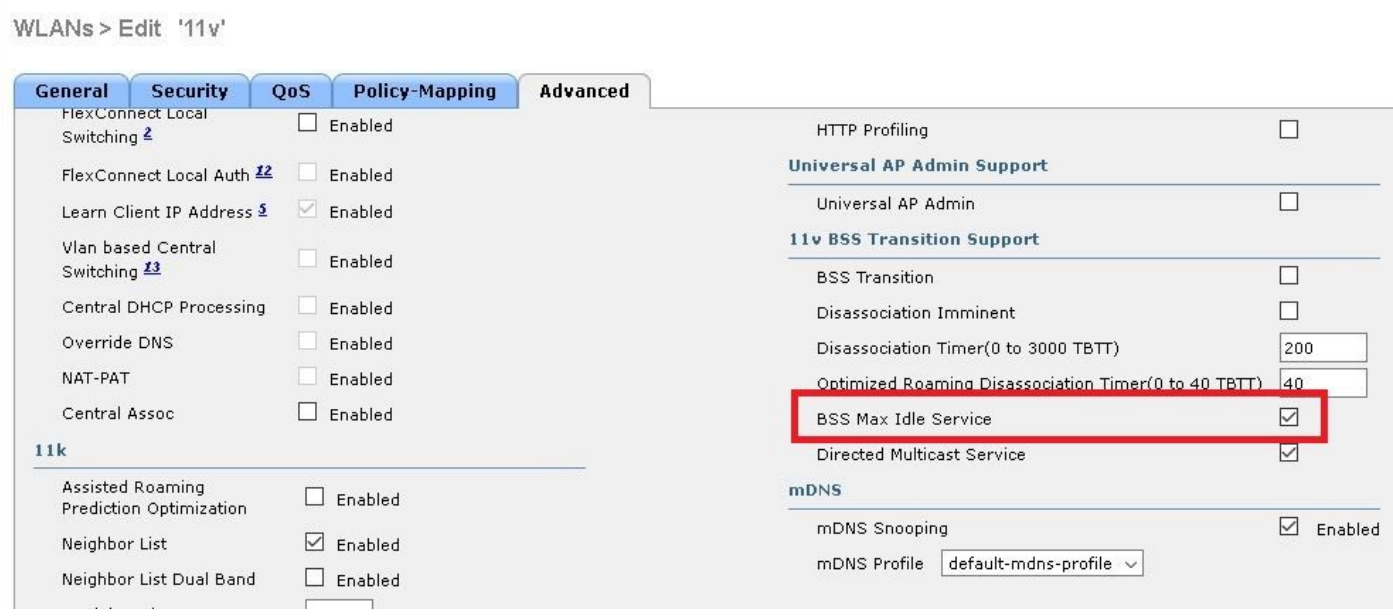

Hinweis: Diese GUI-Optionen werden in Version 8.3 eingeführt. Für vorherige Versionen verwenden Sie den Befehl config wlan bssmaxidle enable <wlan-id>.

Schritt 3: Navigieren Sie zu Erweitert > Client User Idle Timeout und legen Sie den Timeoutwert in Sekunden fest.

# WLANs > Edit '11v'

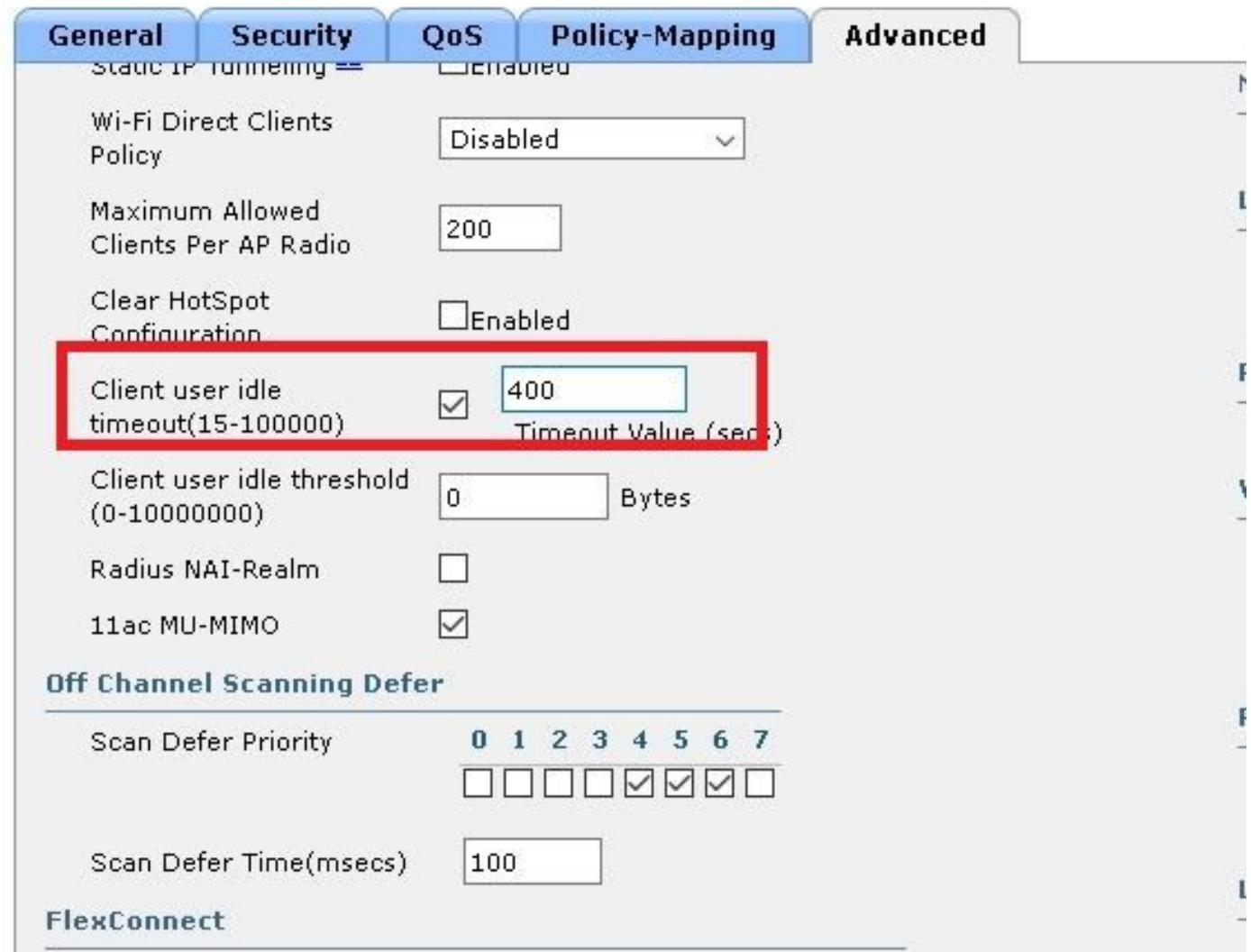

#### BSS-Übergangsverwaltung

Konfiguration über WLAN für das BSS-Übergangmanagement:

Hinweis: Wenn nur die BSS-Übergangsphase aktiviert ist, senden die Access Points nur Frames für BSS-Übergangs-Management-Anfragen, wenn ein Wireless-Client einen BSS Transition Management Query Frame sendet.

Hinweis: Damit die APs bei starkem Laden BSS-Übergangsmanagement-Anfragen senden können, ist es erforderlich, den BSS-Übergang und den Lastenausgleich zu aktivieren.

Hinweis: Damit die APs BSS Transition Management Request senden können, wenn ein Wireless-Client nicht über den besten RSSI verfügt, muss der BSS-Übergang + optimiertes Roaming aktiviert werden.

#### Gesuchte Anfrage

CLI-Konfiguration:

```
> config wlan disable <wlan-id>
> config wlan bss-transition enable <wlan-id>
> config wlan enable <wlan-id>
GUI-Konfiguration:
```
Schritt 1: Navigieren Sie zu WLANs > WLAN ID > Advanced (WLAN-ID > Erweitert), und aktivieren Sie BSS Transition (BSS-Übergang).

WLANs > Edit '11v'

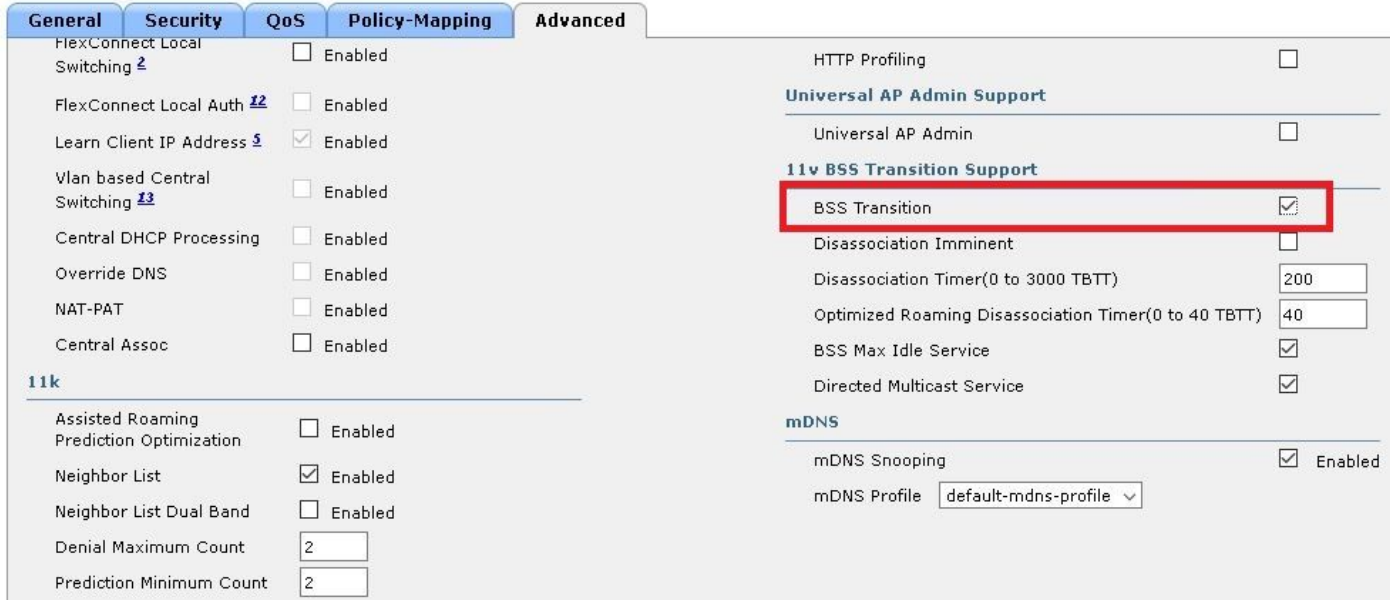

#### Unerwünschter Lastenausgleich

#### CLI-Konfiguration:

```
> config wlan disable <wlan-id>
> config wlan bss-transition enable <wlan-id>
> config wlan load-balance allow enable <wlan-id>
> config wlan enable <wlan-id>
GUI-Konfiguration:
```
Schritt 1: Navigieren Sie zu WLANs > WLAN ID > Advanced, und aktivieren Sie BSS-Übergang und Client Load Balancing.

#### WLANs > Edit '11v'

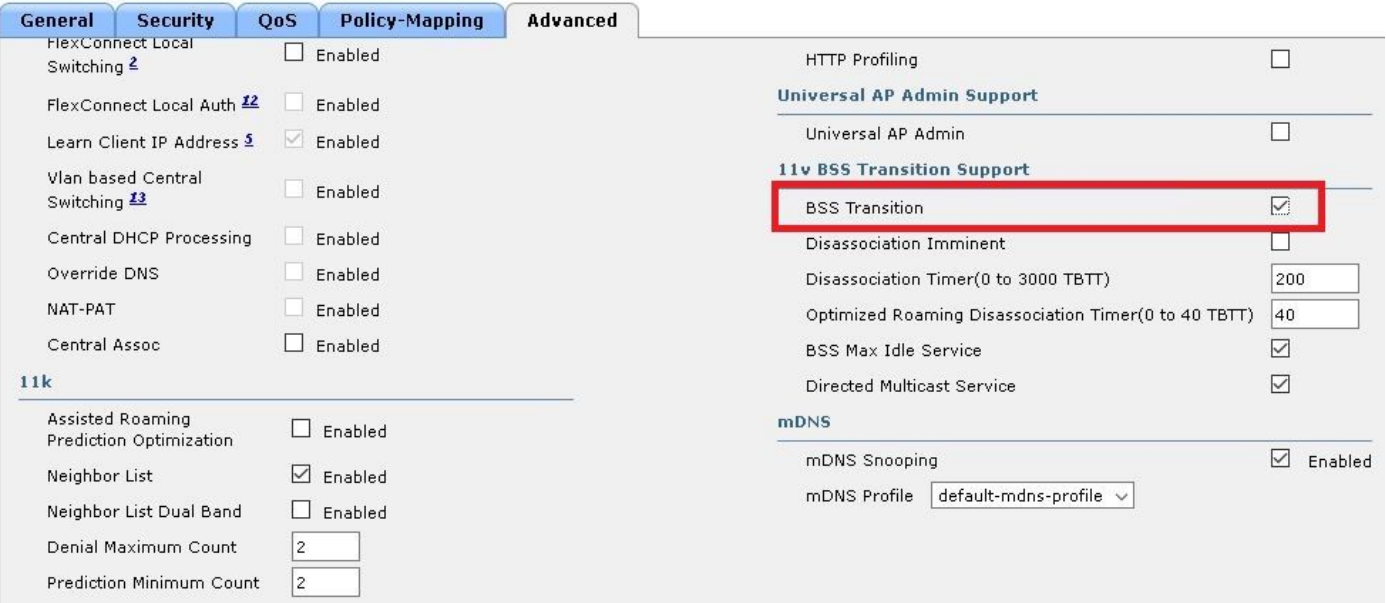

#### WLANs > Edit '11v'

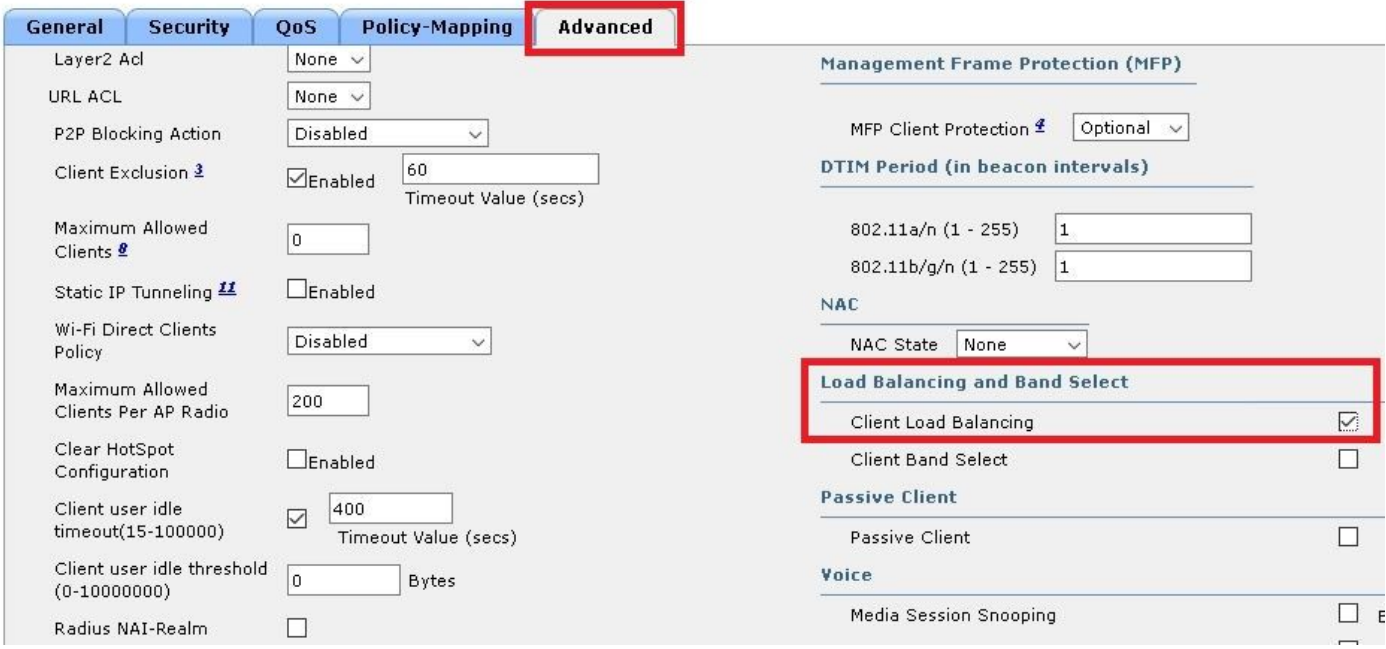

#### Unerwünschtes Optimized Roaming-Anfrage

#### CLI-Konfiguration:

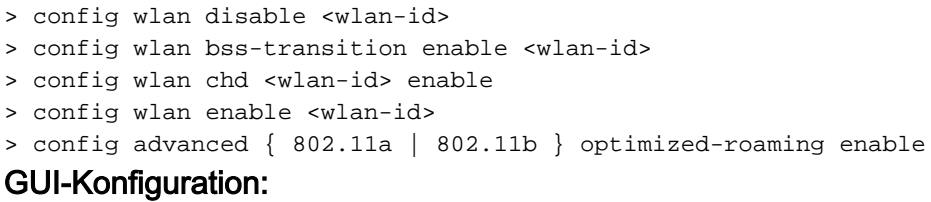

Schritt 1: Navigieren Sie zu WLANs > WLAN ID > Advanced (WLAN-ID > Erweitert), und aktivieren Sie BSS Transition and Coverage Hole Detection (BSS-Übergang und Abdeckungsloch-Erkennung).

WLANs > Edit '11v'

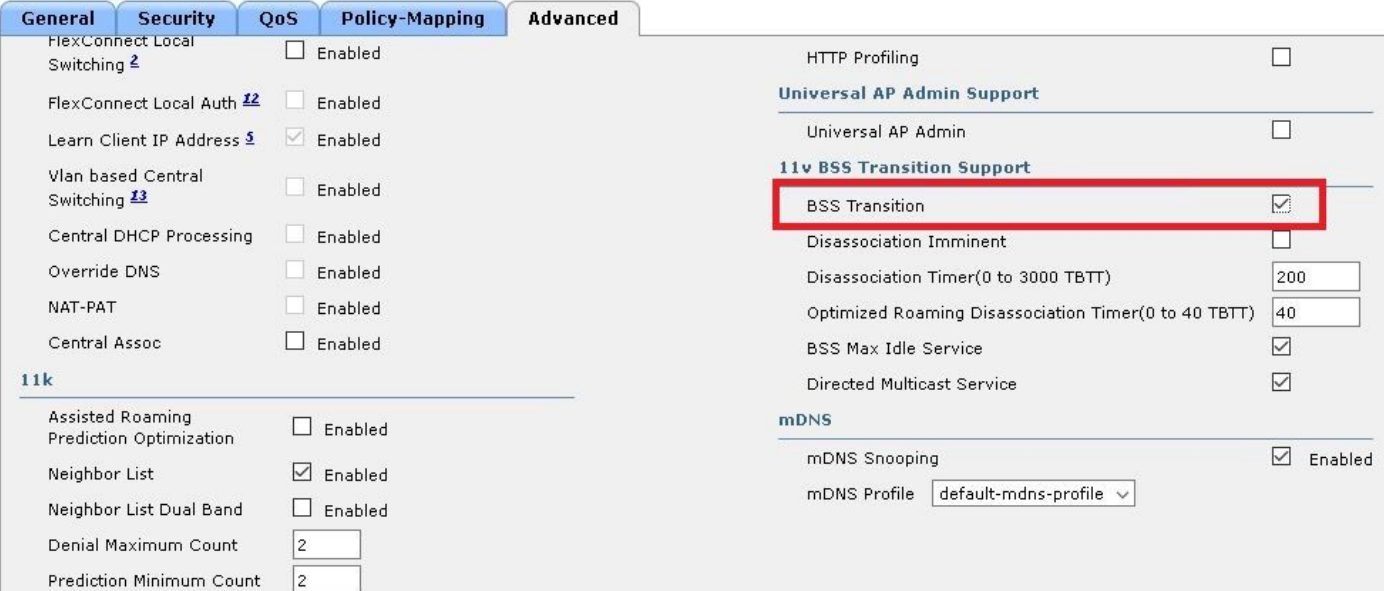

# WLANs > Edit '11v'

 $\mathbb{R}^n$ 

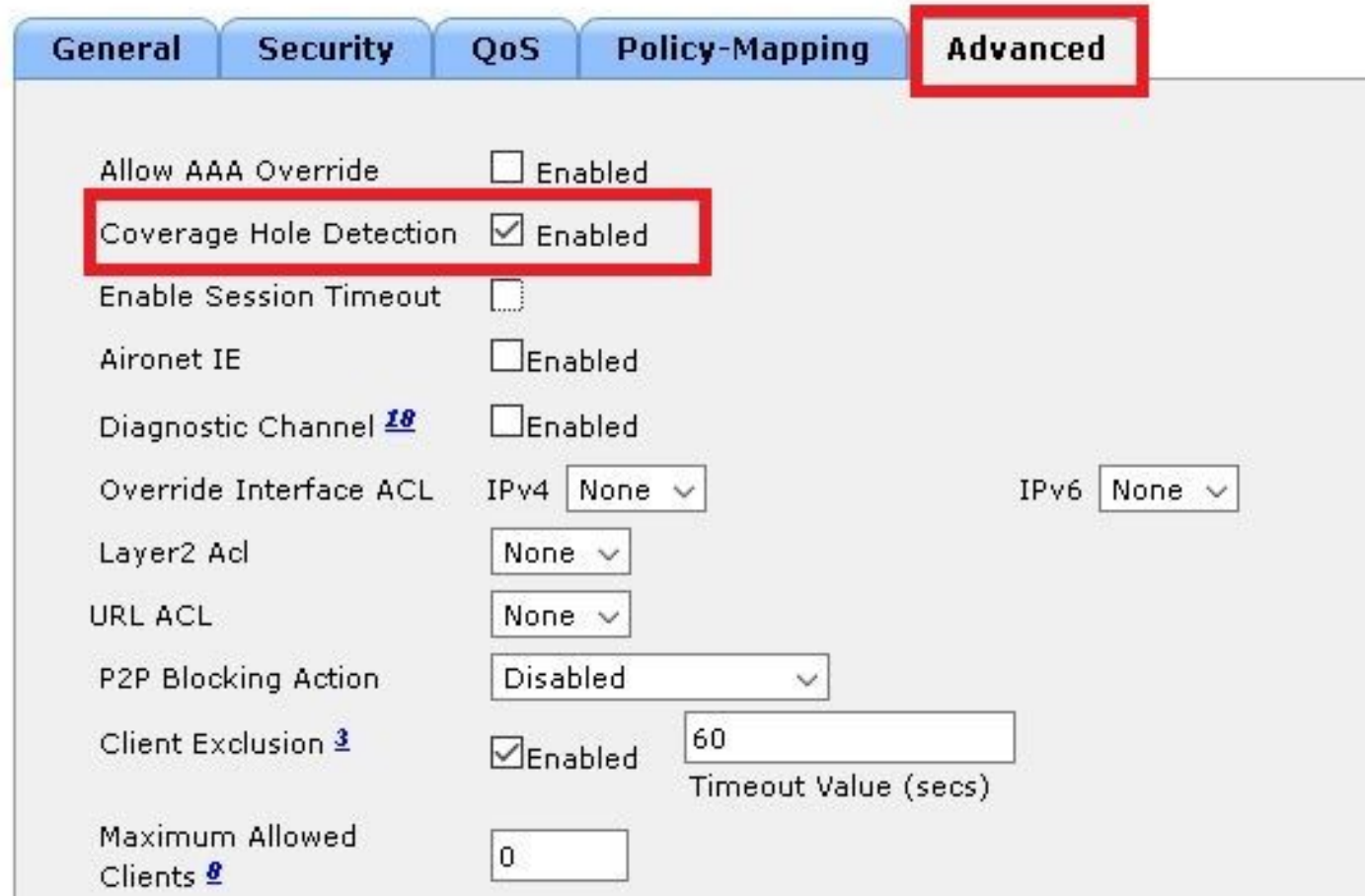

Schritt 2: Navigieren Sie zu WIRELESS > Advanced > Optimized Roaming, und aktivieren Sie für beide Bandbereiche Optimized Roaming-Modus. Weitere Informationen zu optimierten Roaming-Parametern finden Sie in diesem Dokument: [Bereitstellungsleitfaden für High Density Experience](/content/en/us/td/docs/wireless/controller/technotes/8-0/hdx_final/b_hdx_dg_final/high_density_experience_features_added_in_release_8_0.html#topic_E673759007A04204ACB90A203D582F80) [\(HDX\), Version 8.0](/content/en/us/td/docs/wireless/controller/technotes/8-0/hdx_final/b_hdx_dg_final/high_density_experience_features_added_in_release_8_0.html#topic_E673759007A04204ACB90A203D582F80)

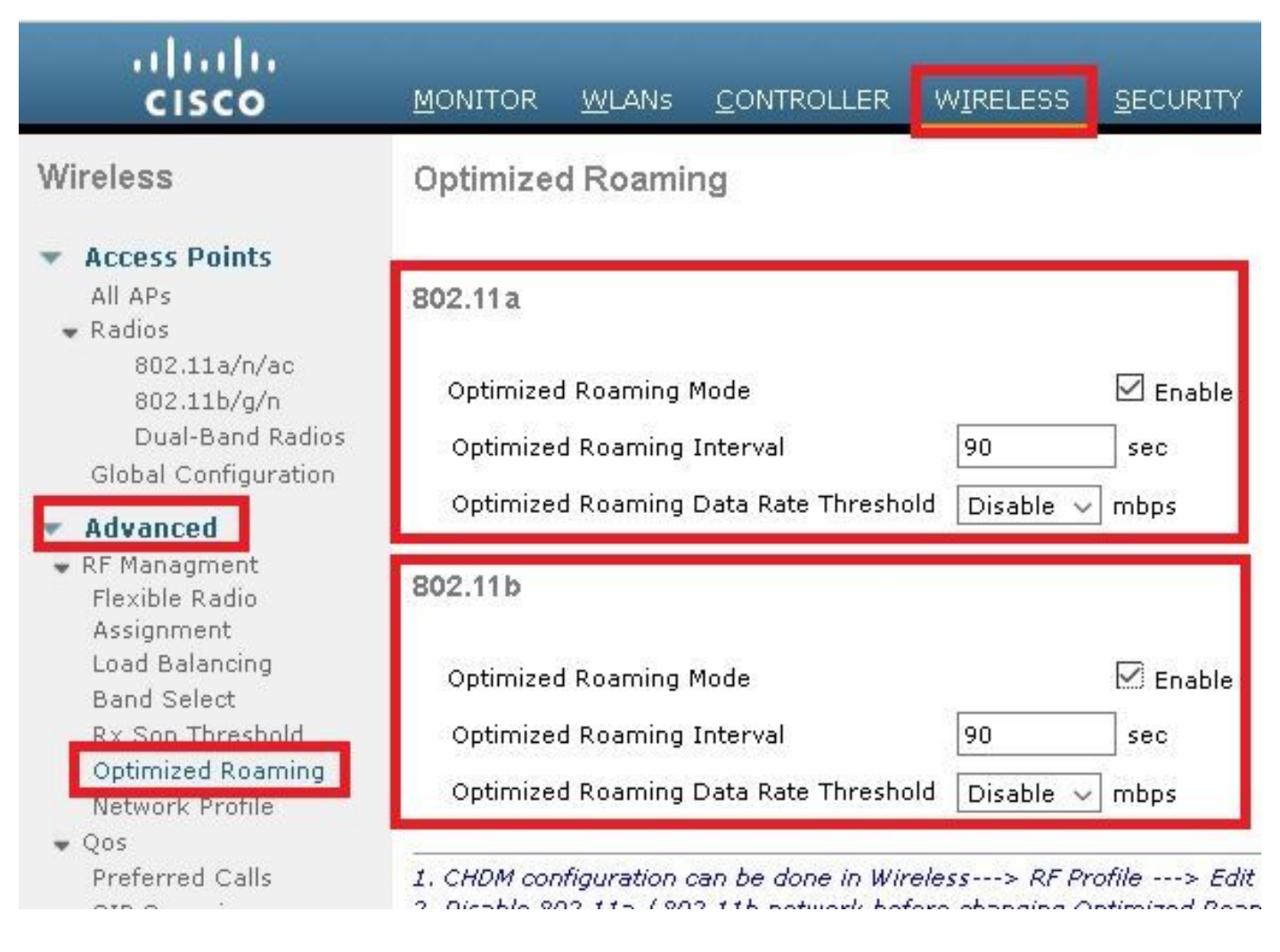

#### Verbundenheit unmittelbar

CLI-Konfiguration:

> config wlan disable <wlan-id> > config wlan bss-transition enable <wlan-id> > config wlan disassociation-imminent enable <wlan-id> > config wlan bss-transition disassociation-imminent oproam-timer <timer-in-TBTT> <WLAN id> > config wlan bss-transition disassociation-imminent timer <timer-in-TBTT> <WLAN id> > config wlan enable <wlan-id>

Schritt 1: Navigieren Sie zu WLANs > WLAN ID > Advanced (WLAN-ID > Erweitert), aktivieren Sie BSS Transition (BSS-Übergang), Disassemblierung unmittelbar bevorsteht und legen Sie Disassemblierungs-Timer und Optimized Roaming DisAssociation Timer fest.

GUI-Konfiguration:

WLANs > Edit '11v'

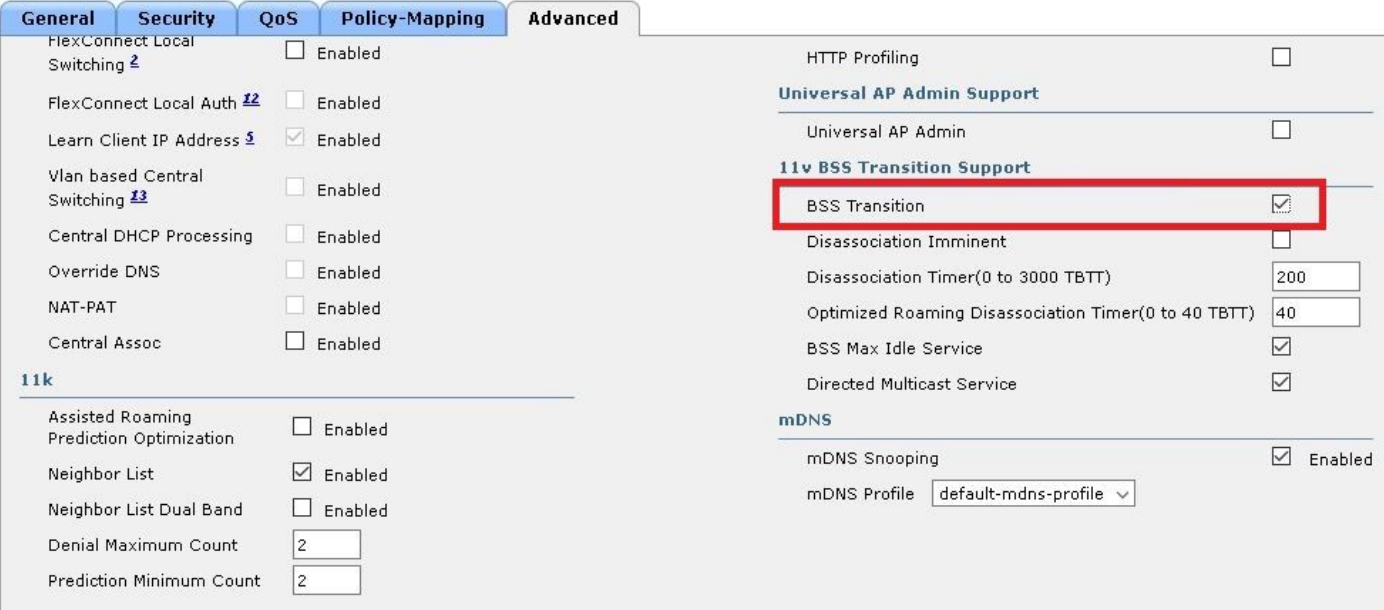

```
WLANs > Edit '11y'
```
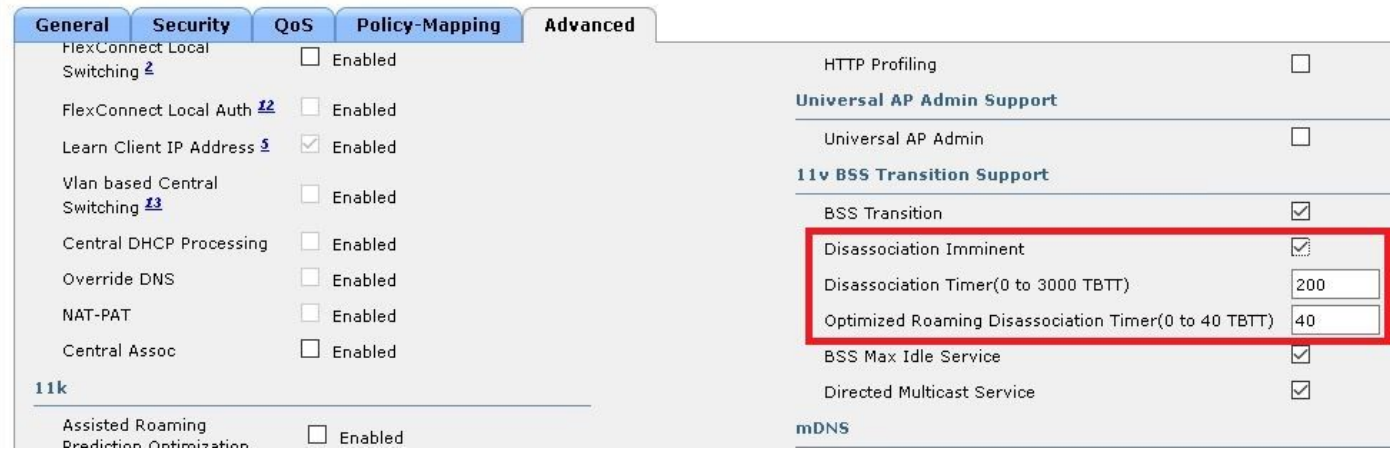

Hinweis: Die Timer werden in TBTT-Einheiten (Target Beacon Transmission Time, Übertragungszeit für das Ziel von Beacon) angegeben, d. h. die Intervallzeit zwischen jedem Beacon. Standardmäßig wird jedes Beacon alle 100 ms gesendet, sodass standardmäßig 1 TBTT = 100 ms entspricht. Timer = X TBTT/10 = x Sekunden

# Überprüfen

Diese Bilder zeigen die Unterstützung des WLAN (Wireless Local Area Network) und der Wireless-Clients für die verschiedenen 802.11v-Services.

### SSID-Unterstützung

• DMS

```
802.11 radio information
 IEEE 802.11 Beacon frame, Flags: ........C
b
A ICCC 002.11 WITCHESS CAN Management Trame
  4 Fixed parameters (12 bytes)
       Timestamp: 0x0000002a95f28006
        Beacon Interval: 0.104448 [Seconds]
     Capabilities Information: 0x1011
  4 Tagged parameters (267 bytes)
     > Tag: SSID parameter set: tst-80211v
     > Tag: Supported Rates 12(B), 18, 24, 36, 48, 54, [Mbit/sec]
     Tag: Traffic Indication Map (TIM): DTIM 0 of 0 bitmap
     > Tag: Country Information: Country Code US, Environment Any
     P Tag: QBSS Load Element 802.11e CCA Version
     \triangleright Tag: HT Capabilities (802.11n D1.10)
     ▷ Tag: RSN Information
     > Tag: HT Information (802.11n D1.10)
     4 Tag: Extended Capabilities (8 octets)
          Tag Number: Extended Capabilities (127)
          Tag length: 8
        Extended Capabilities: 0x00 (octet 1)
        > Extended Capabilities: 0x10 (octet 2)
        > Extended Capabilities: 0x00 (octet 3)
        4 Extended Capabilities: 0x04 (octet 4)
             .... ... 0 = Channel Usage: Not supported
               .....0. = SSID List: Not supported
             \ldots .1.. = DMS: Supported
             .... 0... = UTC TSF Offset: Not supported
             ...0 .... = Peer U-APSD Buffer STA Support: Not supported
             ..0. .... = TDLS Peer PSM Support: Not supported
             .0.. .... = TDLS channel switching: Not supported
             0... ... = Interworking: Not supported
        Extended Capabilities: 0x01 (octet 5)
        Extended Capabilities: 0x40 (octet 6)
        Extended Capabilities: 0x00 (octet 7)
        Extended Capabilities: 0x40 (octet 8)
     \triangleright Tag: Cisco CCX1 CKIP + Device Name
     > Tag: Vendor Specific: Aironet: Aironet DTPC Powerlevel 0x03
     > Tag: VHT Capabilities (IEEE Std 802.11ac/D3.1)
     4 Tag: VHT Operation (IEEE Std 802.11ac/D3.1)
```
• BSS-Übergangsverwaltung

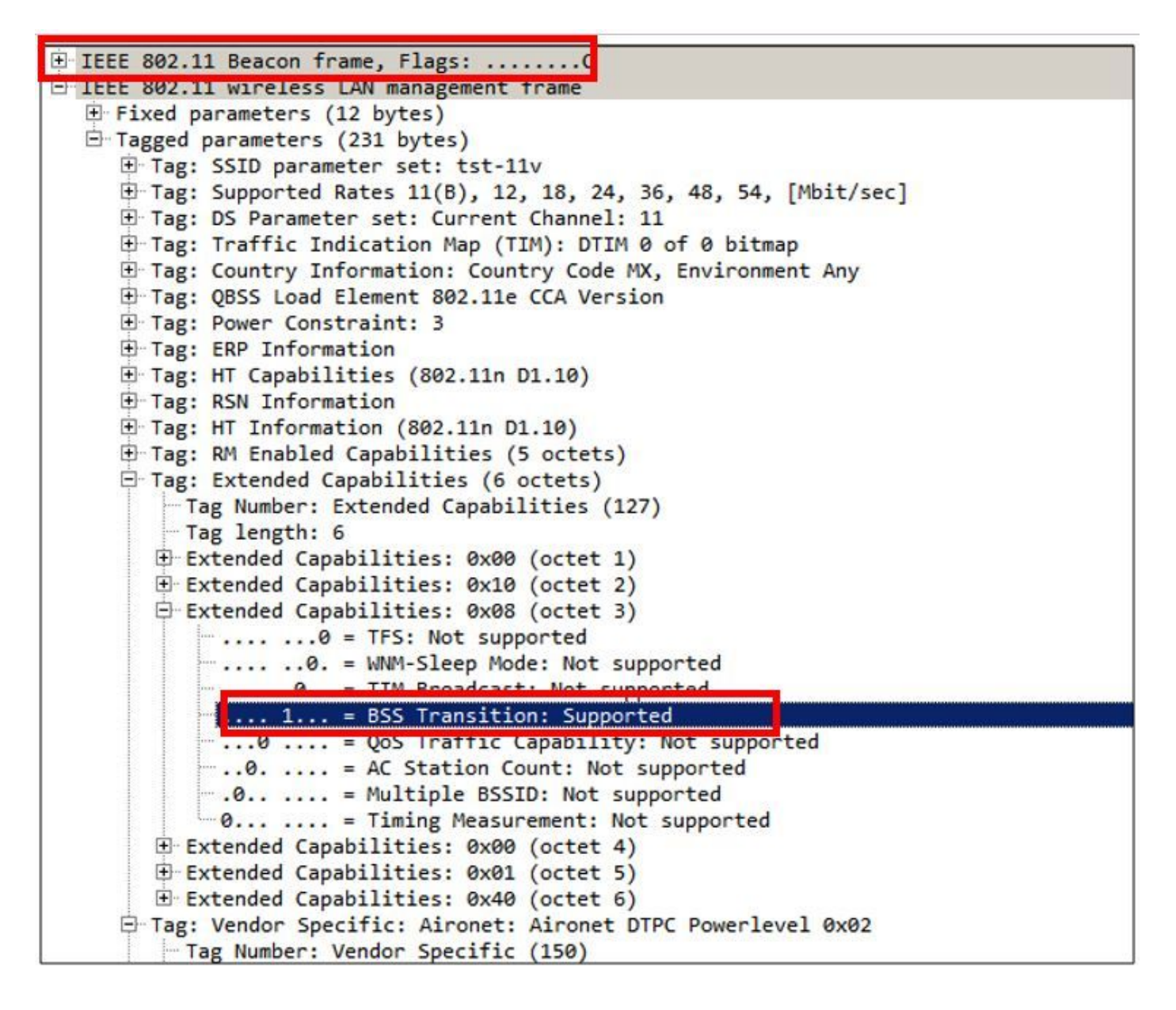

### Client-Unterstützung

• DMS

```
802.11 radio information
D IEEE 802.11 Association Request, Flags: ........C
4 IEEE 802.11 wireless LAN management frame
  4 Fixed parameters (4 bytes)
     Capabilities Information: 0x1011
       Listen Interval: 0x0014
  4 Tagged parameters (144 bytes)
     ▷ Tag: SSID parameter set: tst-80211v
     ▷ Tag: Supported Rates 12(B), 18, 24, 36, 48, 54, [Mbit/sec]
     > Tag: Power Capability Min: 3, Max :22
     ▷ Tag: Supported Channels
     ▷ Tag: RSN Information
     > Tag: HT Capabilities (802.11n D1.10)
     4 Tag: Extended Capabilities (4 octets)
          Tag Number: Extended Capabilities (127)
          Tag length: 4
        Extended Capabilities: 0x00 (octet 1)
        Extended Capabilities: 0x00 (octet 2)
        > Extended Capabilities: 0x00 (octet 3)
        4 Extended Capabilities: 0x04 (octet 4)
             .... ... 0 = Channel Usage: Not supported
                  ..0. = SSID List: Not supported
              \ldots .1.. = DMS: Supported
             .... 0... = UTC TSF Offset: Not supported
             ... 0 .... = Peer U-APSD Buffer STA Support: Not supported
             ..0. .... = TDLS Peer PSM Support: Not supported
             .0..... = TDLS channel switching: Not supported
             0... .... = Interworking: Not supported
     ▷ Tag: Vendor Specific: Broadcom
     ▷ Tag: Vendor Specific: Epigram: HT Capabilities (802.11n D1.10)
     Tag: Vendor Specific: Microsof: WMW/WME: Information Element
```
• BSS-Übergangsverwaltung

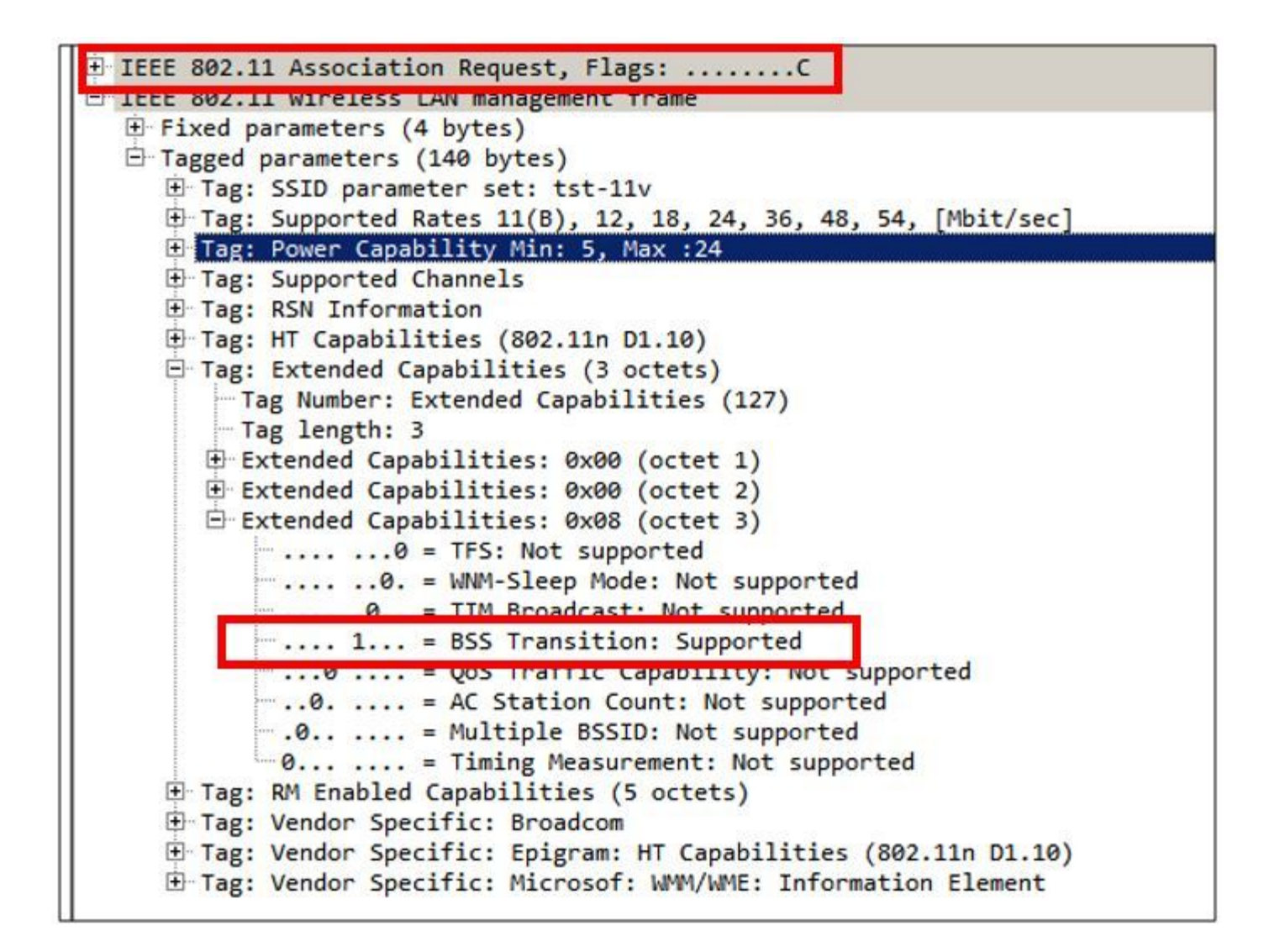

#### Debugclientaktivität

Zur Überwachung der 11v-Client-Aktivität stehen diese Befehle zur Verfügung.

> debug client <mac-add-of-client> > debug mac addr <mac-add-of-client> > debug 11v all enable

### Client mit DMS-Funktionen

#### Client ist 11v-fähig

\*apfMsConnTask\_0: Nov 01 22:55:27.577: a4:f1:e8:58:95:0a Association received from mobile on BSSID 7c:0e:ce:7d:d9:10 AP AP-3700-1

\*apfMsConnTask\_0: Nov 01 22:55:27.577: a4:f1:e8:58:95:0a Client is 11v BSS Transition capable Der Client sendet eine DMS-Anfrage für die Gruppe 224.0.0.251 udp port 9, und der Access Point sendet die DMS Accept (DMS-Annahme).

\*apfMsConnTask\_0: Nov 01 22:56:43.928: a4:f1:e8:58:95:0a Got action frame from this client. \*apfMsConnTask\_0: Nov 01 22:56:43.928: a4:f1:e8:58:95:0a Received a 11v Action Frame with code [23] from mobile station \*apfMsConnTask\_0: Nov 01 22:56:43.928: Received 80211v\_DMS\_REQ Action Frame \*apfMsConnTask\_0: Nov 01 22:56:43.928: WLAN-id : 1 | vap\_ip : 1 \*apfMsConnTask\_0: Nov 01 22:56:43.928: a4:f1:e8:58:95:0a Posting msg of type:

```
APF_80211v_MSG_DMS_REQ for STA and LRAD:7c:0e:ce:7d:d9:10,slot:0, len:26
*apfMsConnTask_0: Nov 01 22:56:43.928: 11v g_msgQueue = 0x2b415828, osapiMessageSend
rc = 0*apf80211vTask: Nov 01 22:56:43.929: Tclas found:
*apf80211vTask: Nov 01 22:56:43.929: [
*apf80211vTask: Nov 01 22:56:43.929: Version = 4,
*apf80211vTask: Nov 01 22:56:43.929: Destination IP = 224.0.0.251,
*apf80211vTask: Nov 01 22:56:43.929: Destination Port = 9,
*apf80211vTask: Nov 01 22:56:43.929: Protocol = 17,
*apf80211vTask: Nov 01 22:56:43.929: ]
*apf80211vTask: Nov 01 22:56:43.929: a4:f1:e8:58:95:0a New client requesting DMS for this Tclas
*apf80211vTask: Nov 01 22:56:43.929: DMS Request IE processed: State: DMS_REQ_ADD_ACCEPTED
*apf80211vTask: Nov 01 22:56:43.929: DMS Response IE created.
*apf80211vTask: Nov 01 22:56:43.929: Element ID: 100, Length: 5
*apf80211vTask: Nov 01 22:56:43.929: DMS ID: 1, DMS Length: 3, Response Type: DMS_RESP_ACCEPT,
Last Sequence Control: 65535
*apf80211vTask: Nov 01 22:56:43.929: dmsRequestState = DMS_REQ_ADD_ACCEPTED
*apf80211vTask: Nov 01 22:56:43.929: a4:f1:e8:58:95:0a apf80211vSendPacketToMs: 802.11v Action
Frame sent successfully to wlc
*apf80211vTask: Nov 01 22:56:43.929: apf80211vDmsDB_AddSTA: New DMS Client: a4:f1:e8:58:95:0a
created and added under DMS ID: 1
*apf80211vTask: Nov 01 22:56:43.929: a4:f1:e8:58:95:0a apfPostDmsClientRequestMsg: posting
capwap for ms lradmac7c:0e:ce:7d:d9:10
*apf80211vTask: Nov 01 22:56:43.929: 11v g_msgQueue = 0x2b415828, osapiMessageSend rc
= 0*apf80211vTask: Nov 01 22:56:43.929: a4:f1:e8:58:95:0a apf80211vHandleDmsMsgSend: send capwap
for STA lradmac 7c:0e:ce:7d:d9:10
```

```
Vom AP, an den der Client angeschlossen ist
```
AP# **debug dot11 dot11v all**

```
*Nov 1 22:51:04.323: DOT11v: Inside DMS ADD Operation
*Nov 1 22:51:04.323: DOT11v: TCLAS found in DMS DB
*Nov 1 22:51:04.323: DOT11v: New client detected
*Nov 1 22:51:04.323: DOT11v: Ref Cnt: 1
*Nov 1 22:51:04.323: DOT11v: Client A4:F1:E8:58:95:0A added to DMS DB Entry
*Nov 1 22:51:04.323: DOT11v: DMS Add Operation Succeeded
*Nov 1 22:51:04.323: Received and decoded a DMS client request payload SUCCESSFULLY
```
Anschließend wird der Client der DMS-Datenbank im WLAN hinzugefügt. Alle Clients, die ein DMS Request-Add für dieselbe Multicast-Zeichenfolge senden, werden unter derselben DMS-ID aufgelistet.

> **show wlan 1**

WLAN Identifier.................................. 1 Profile Name..................................... 11v Network Name (SSID).............................. 11v Status........................................... Enabled . . . Number of active DMS Clients....................... 1 DMS ID Client MAC Addresses a4:f1:e8:58:95:0a

Die DMS-Datenbank wird im Access Point gespeichert, an den dieser Client angeschlossen ist:

```
 Global DMS - requests:2 uc:130 drop:0
   DMS enabled on WLAN(s): 11v
11v
    DMS database:
    Entry 1: mask=0x55 version=4 dstIp=0xE00000FB srcIp=0x00000000 dstPort=9 srcPort=0 dcsp=0
protocol=17
{Client, SSD}: {08:74:02:77:13:45, 11v}, {A4:FI:E8:58:95:0A, 11v},Sobald der Wireless-Client den DMS-Fluss schließt, sendet er eine DMS-Anforderung entfernen
*apfMsConnTask_0: Nov 01 22:57:33.990: a4:f1:e8:58:95:0a Got action frame from this client.
*apfMsConnTask_0: Nov 01 22:57:33.990: a4:f1:e8:58:95:0a Received a 11v Action Frame with code
[23] from mobile station
*apfMsConnTask_0: Nov 01 22:57:33.990: Received 80211v_DMS_REQ Action Frame
*apfMsConnTask_0: Nov 01 22:57:33.990: WLAN-id : 1 | vap_ip : 1
*apfMsConnTask_0: Nov 01 22:57:33.990: a4:f1:e8:58:95:0a Posting msg of type:
APF_80211v_MSG_DMS_REQ for STA and LRAD:7c:0e:ce:7d:d9:10,slot:0, len:5
*apfMsConnTask_0: Nov 01 22:57:33.990: 11v g_msgQueue = 0x2b415828, osapiMessageSend
rc = 0*apf80211vTask: Nov 01 22:57:33.991: DMS Request IE processed: State: DMS_REQ_DEL_ACCEPTED
*apf80211vTask: Nov 01 22:57:33.991: DMS Response IE created.
*apf80211vTask: Nov 01 22:57:33.991: Element ID: 100, Length: 5
*apf80211vTask: Nov 01 22:57:33.991: DMS ID: 1, DMS Length: 3, Response Type:
DMS_RESP_TERMINATE, Last Sequence Control: 65535
*apf80211vTask: Nov 01 22:57:33.991: dmsRequestState = DMS_REQ_DEL_ACCEPTED
*apf80211vTask: Nov 01 22:57:33.991: a4:f1:e8:58:95:0a apf80211vSendPacketToMs: 802.11v Action
Frame sent successfully to wlc
*apf80211vTask: Nov 01 22:57:33.991: STA: a4:f1:e8:58:95:0a has dequeued and deleted from the
DMS Entry with ID: 1
*apf80211vTask: Nov 01 22:57:33.991: apf80211vDmsDB_DeleteSTA: STA: a4:f1:e8:58:95:0a deleted
successfully under DMS ID: 1
*apf80211vTask: Nov 01 22:57:33.991: a4:f1:e8:58:95:0a apfPostDmsClientRequestMsg: posting
capwap for ms lradmac7c:0e:ce:7d:d9:10
*apf80211vTask: Nov 01 22:57:33.991: 11v g_msgQueue = 0x2b415828, osapiMessageSend rc
= 0Vom Access Point
```
\*Nov 1 22:57:33.167: DOT11v: Removing client A4:F1:E8:58:95:0A from DMS DB Entry \*Nov 1 22:57:33.167: DOT11v: DMS DB Delete Operation Succeeded \*Nov 1 22:57:33.167: Received and decoded a DMS client request payload SUCCESSFULLY

#### BSS-Übergangsfunktion für Clients

#### Client ist 11v-fähig

\*apfMsConnTask\_3: Apr 12 10:46:36.239: 08:74:02:77:13:45 Association received from mobile on BSSID f0:7f:06:e8:32:76 AP AP-3700 \*apfMsConnTask\_3: Apr 12 10:46:36.239: 08:74:02:77:13:45 Client is 11v BSS Transition capable

Client sendet eine BSS-Abfrage für das Übergangmanagement

\*apfMsConnTask\_1: Nov 14 05:40:32.857: **c4:7d:4f:3a:0f:5c Got action frame from this client.** \*apfMsConnTask\_1: Nov 14 05:40:32.858: c4:7d:4f:3a:0f:5c Received a 11v Action Frame with code [6] from mobile station \*apfMsConnTask\_1: Nov 14 05:40:32.858: **Received 80211v\_BSS\_TRANS\_QUERY Action Frame** \*apfMsConnTask\_1: Nov 14 05:40:32.859: WLAN-id : 1 | vap\_ip : 1 \*apfMsConnTask\_1: Nov 14 05:40:32.859: **c4:7d:4f:3a:0f:5c Posting msg of type:**

**APF\_80211v\_MSG\_BSS\_TRANS\_QUERY for STA and LRAD:00:c8:8b:26:2c:d0,slot:0, len:1** \*apf80211vTask: Nov 14 05:40:32.860: Session URL is not NULL \*apf80211vTask: Nov 14 05:40:32.860: **Disassociation Imminent is 1** \*apf80211vTask: Nov 14 05:40:32.860: **Disassociation Timer is 200** \*apf80211vTask: Nov 14 05:40:32.860: Building BSS Transition Request Frame \*apf80211vTask: Nov 14 05:40:32.860: Adding Neighbor List Subelement  $*$ apfMsConnTask\_1: Nov 14 05:40:32.861: 11v g\_msgQueue = 0x2b415828, osapiMessageSend  $rc = 0$ \*apf80211vTask: Nov 14 05:40:32.861: Location Info: 0,0,0 for BSSID: 7c:0e:ce:7d:d9:10 \*apf80211vTask: Nov 14 05:40:32.861: Data Length of BSS Transition Request Frame: 73 \*apf80211vTask: Nov 14 05:40:32.862: apf80211vHandleBSSTransQuery: lradMacAddr: 00:c8:8b:26:2c:d0 rscb parent MAC ADDR: 00:c8:8b:26:2c:d0 rscb mac address: 00:00:00:00:00:00 \*apf80211vTask: Nov 14 05:40:32.862: 11v Action Frame sent: \*apf80211vTask: Nov 14 05:40:32.863: c4:7d:4f:3a:0f:5c apf80211vSendPacketToMs: 802.11v Action Frame sent successfully to wlc \*apf80211vTask: Nov 14 05:40:32.863: **Successfully sent BSS Transition Request Action Frame to STA: c4:7d:4f:3a:0f:5c**

Da der WLAN die "DisAssociation Imcoming" (Abbruch der Verbindung) aktiviert hat, wird der Client nach dem Ende des Trennungszeitgebers getrennt.

\*apf80211vTask: Nov 14 05:40:32.863: **c4:7d:4f:3a:0f:5c Setting Session Timeout to 20 sec starting session timer for the mobile** \*apf80211vTask: Nov 14 05:40:32.863: **c4:7d:4f:3a:0f:5c Disassociate client in 20 seconds** \*osapiBsnTimer: Nov 14 05:40:52.768: c4:7d:4f:3a:0f:5c Authentication session timer expired: mark mobile for immediate deletion \*osapiBsnTimer: Nov 14 05:40:52.768: c4:7d:4f:3a:0f:5c apfMsSessionExpireCallback (apf\_ms.c:707) Expiring Mobile! \*apfReceiveTask: Nov 14 05:40:52.769: apfMsExpireMobileStation: Delete Immediately \*apfReceiveTask: Nov 14 05:40:52.769: c4:7d:4f:3a:0f:5c apfMsExpireMobileStation (apf\_ms.c:7521) Changing state for mobile c4:7d:4f:3a:0f:5c on AP 00:c8:8b:26:2c:d0 from Associated to Disassociated \*apfReceiveTask: Nov 14 05:40:52.769: c4:7d:4f:3a:0f:5c apfSendDisAssocMsgDebug (apf\_80211.c:3541) Changing state for mobile c4:7d:4f:3a:0f:5c on AP 00:c8:8b:26:2c:d0 from Disassociated to Disassociated \*apfReceiveTask: Nov 14 05:40:52.769: c4:7d:4f:3a:0f:5c Sent Disassociate to mobile on AP  $00: c8:8b:26:2c: d0-0$  (reason 1, caller apf ms.c:7614) \*apfReceiveTask: Nov 14 05:40:52.769: c4:7d:4f:3a:0f:5c Sent Deauthenticate to mobile on BSSID 00:c8:8b:26:2c:d0 slot 0(caller apf\_ms.c:7616) \*apfReceiveTask: Nov 14 05:40:52.769: c4:7d:4f:3a:0f:5c Setting active key cache index 8 ---> 8 \*apfReceiveTask: Nov 14 05:40:52.769: c4:7d:4f:3a:0f:5c Deleting the PMK cache when deauthenticating the client. \*apfReceiveTask: Nov 14 05:40:52.769: **Sent Deauthenticate to STA: c4:7d:4f:3a:0f:5c on BSSID: 00:c8:8b:26:2c:d0, slotId: 0, vapId: 1**

AP sendet BSS Transition Management Frame wegen Lastenausgleich

\*apfMsConnTask\_3: Apr 12 10:47:18.785: **08:74:02:77:13:45 11v BSS Transition Request is posted to 11v queue.** \*apf80211vTask: Apr 12 10:47:18.789: Session URL is not NULL \*apf80211vTask: Apr 12 10:47:18.789: Disassociation Imminent is 1 \*apf80211vTask: Apr 12 10:47:18.789: Disassociation Timer is 200 \*apf80211vTask: Apr 12 10:47:18.789: Building BSS Transition Request Frame \*apf80211vTask: Apr 12 10:47:18.789: Adding Neighbor List Subelement \*apf80211vTask: Apr 12 10:47:18.789: Data Length of BSS Transition Request Frame: 22 \*apf80211vTask: Apr 12 10:47:18.789: apf80211vHandleBSSTransQuery: lradMacAddr: f0:7f:06:e8:32:70 rscb parent MAC ADDR: f0:7f:06:e8:32:70 rscb mac address: 00:00:00:00:00:00 \*apf80211vTask: Apr 12 10:47:18.789: 11v Action Frame sent: \*apf80211vTask: Apr 12 10:47:18.790: 08:74:02:77:13:45 apf80211vSendPacketToMs: 802.11v Action Frame sent successfully to wlc \*apf80211vTask: Apr 12 10:47:18.790: **Successfully sent BSS Transition Request Action Frame to**

#### **STA: 08:74:02:77:13:45** AP sendet einen BSS-Übergangs-Management-Frame aufgrund von optimiertem Roaming

```
*apfMsConnTask_0: Nov 04 04:58:55.320: a4:f1:e8:58:95:0a Posting msg of type:
APF_80211v_MSG_BSS_TRANS_QUERY for STA and LRAD:7c:0e:ce:7d:d9:10,slot:0, len:0
*apfMsConnTask_0: Nov 04 04:58:55.320: 11v g_msgQueue = 0x2b415828, osapiMessageSend
rc = 0*apfMsConnTask_0: Nov 04 04:58:55.320: a4:f1:e8:58:95:0a 11v BSS Transition Request is posted to
11v queue.
*apf80211vTask: Nov 04 04:58:55.321: Session URL is not NULL
*apf80211vTask: Nov 04 04:58:55.321: Disassociation Imminent is 1
*apf80211vTask: Nov 04 04:58:55.321: Disassociation Timer is 40
*apf80211vTask: Nov 04 04:58:55.321: Building BSS Transition Request Frame
*apf80211vTask: Nov 04 04:58:55.321: Adding Neighbor List Subelement
*apf80211vTask: Nov 04 04:58:55.321: No Neighbor Candidate found :Resetting Candidate Included
List
*apf80211vTask: Nov 04 04:58:55.321: Data Length of BSS Transition Request Frame: 4
*apf80211vTask: Nov 04 04:58:55.321: apf80211vHandleBSSTransQuery: lradMacAddr:
7c:0e:ce:7d:d9:10 rscb parent MAC ADDR: 7c:0e:ce:7d:d9:10 rscb mac address: 00:00:00:00:00:00
*apf80211vTask: Nov 04 04:58:55.322: 11v Action Frame sent:
*apf80211vTask: Nov 04 04:58:55.322: a4:f1:e8:58:95:0a apf80211vSendPacketToMs: 802.11v Action
Frame sent successfully to wlc
*apf80211vTask: Nov 04 04:58:55.322: Successfully sent BSS Transition Request Action Frame to
STA: a4:f1:e8:58:95:0a
*apf80211vTask: Nov 04 04:58:55.322: a4:f1:e8:58:95:0a Setting Session Timeout to 4 sec -
starting session timer for the mobile
*apf80211vTask: Nov 04 04:58:55.322: a4:f1:e8:58:95:0a Disassociate client in 4 seconds
```
# Referenzen

[Kapitel: 802.11r, 802.11k, 802.11v, 802.11w Fast Transition Roaming](/content/en/us/td/docs/wireless/controller/8-1/Enterprise-Mobility-8-1-Design-Guide/Enterprise_Mobility_8-1_Deployment_Guide/Chapter-11.html)

IEEE-Standard für Informationstechnologie - Telekommunikation und Informationsaustausch zwischen Systemen Local and Metropolitan Area Networks - Spezifische Anforderungen - Teil 11: Wireless LAN Medium Access Control (MAC) und Physical Layer (PHY) - Spezifikationen